## PROGRAMMING AND ENGINEERING COMPUTING WITH **MATLAB**2019 ®

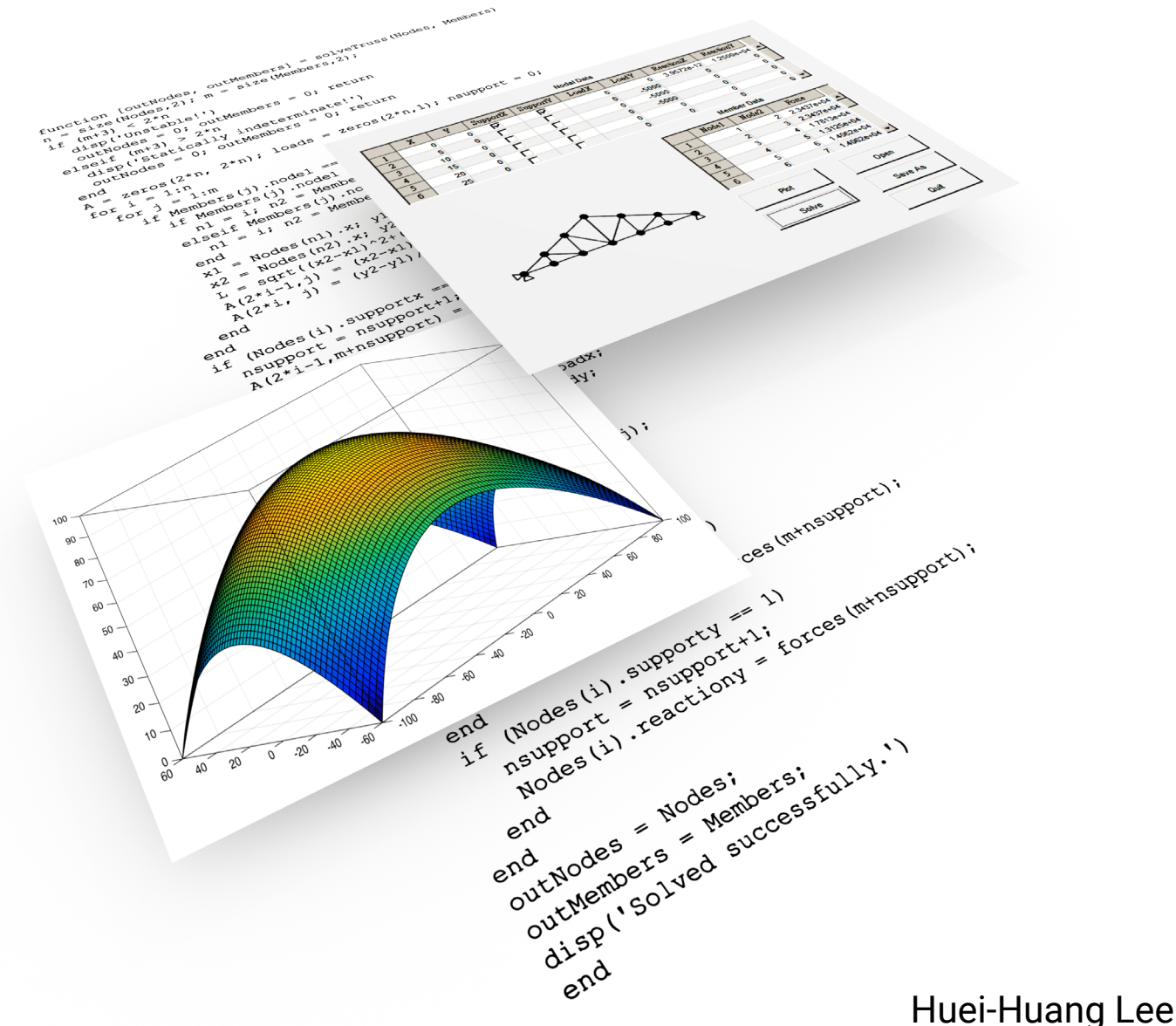

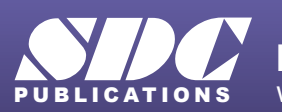

[www.SDCpublications.com](https://www.sdcpublications.com) **Better Textbooks. Lower Prices.**

### Visit the following websites to learn more about this book:

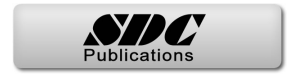

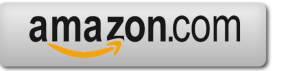

Google books

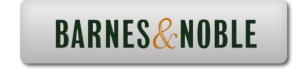

# **Chapter 2**

### Data Types, Operators, and Expressions

An expression is a syntactic combination of **numbers**, **variables**, **operators**, and **functions**. An expression always results in a **value**. The right-hand side of an assignment statement is always an expression. You may notice that most of the statements we demonstrated in Chapter 1 are assignment statements. It is fair to say that expressions are the most important building block of a program.

- 2.1 Unsigned Integers 69
- 2.2 Signed Integers 72
- 2.3 Floating-Point Numbers 74
- 2.4 Character and Strings 78
- 2.5 Logical Data 81
- 2.6 Arrays 84
- 2.7 Sums, Products, Minima, and Maxima 89
- 2.8 Arithmetic Operators 92
- 2.9 Relational and Logical Operators 99
- 2.10 String Manipulations 102
- 2.11 Expressions 105
- 2.12 Example: Function Approximations 108
- 2.13 Example: Series Solution of a Laplace Equation 113
- 2.14 Example: Deflection of Beams 115
- 2.15 Example: Vibrations of Supported Machines 117
- 2.16 Additional Exercise Problems 121

### 2.1 Unsigned Integers

[1] The figure below shows the classification of the 12 **basic data types** (highlighted with shaded boxes) in MATLAB. We called them "basic" since they are implemented in a computer's hardware level; all other data types (e.g., **array**, **cell array**, **structure**, etc.) in MATLAB are implemented in some software levels on the top of these basic data types. By default, MATLAB assumes double for all numbers. For example,

```
a = 75
```
where the number 75 is treated as a double; therefore a variable a of the type double is created to store the number. To create a number of a type other than double, you must explicitly use a data type conversion function; e.g.,

```
b = int8(75)
```
where the right-hand-side is an int8; therefore, a variable b of the type int8 is created to store the number. You may verify the types (or called **classes**) of the variables a and b by typing the command whos,

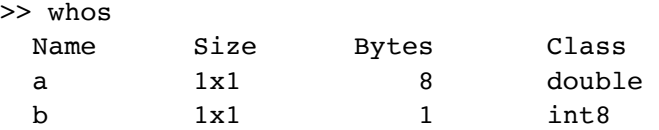

This information can be displayed in the **Workspace Window** (see [2-3], next page). Note that 8 bytes of the memory are needed to store a double, while only 1 byte (8 bits) is needed to store an int8. But how? Starting from this section, we'll provide some exercises through which you will not only learn how these basic data are stored in the memory (i.e., how they are represented with 0s and 1s) but also learn some useful programming techniques.

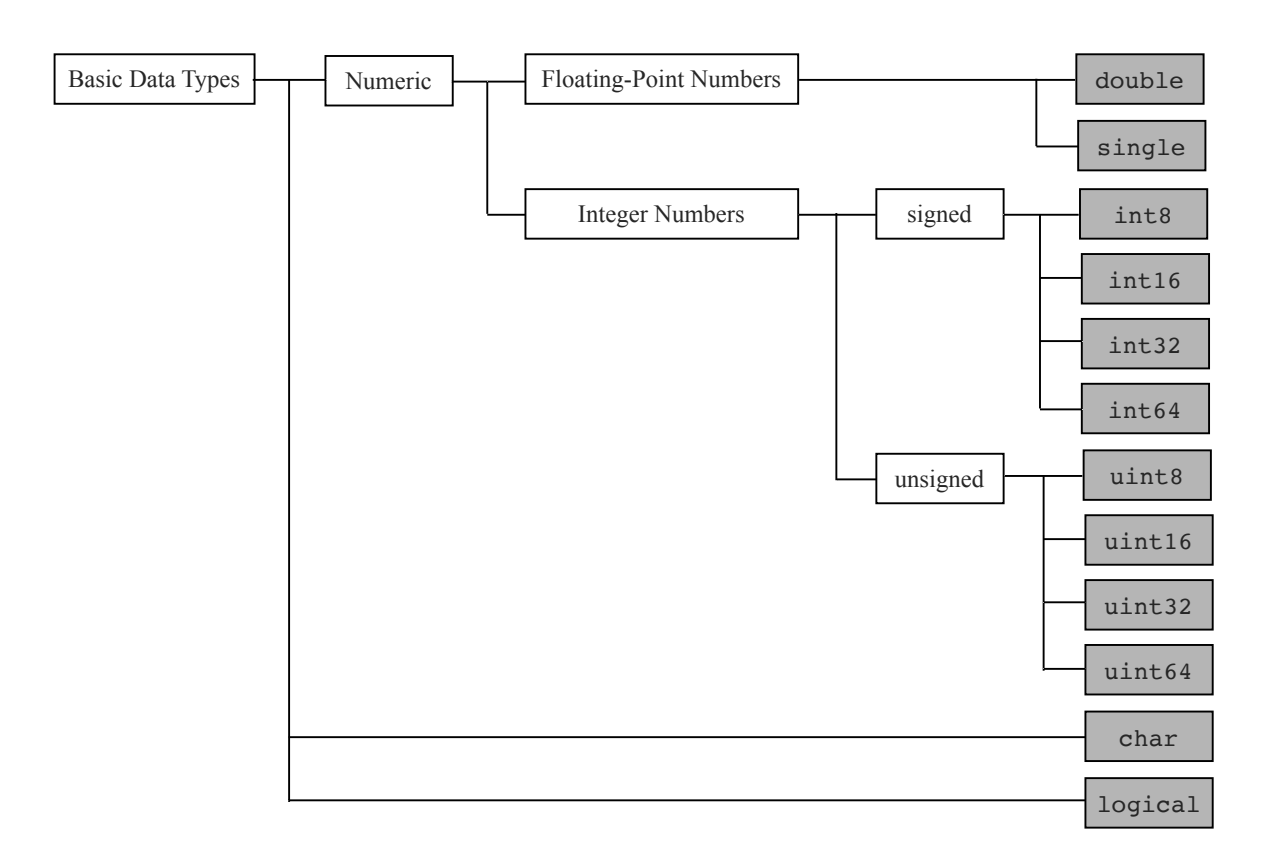

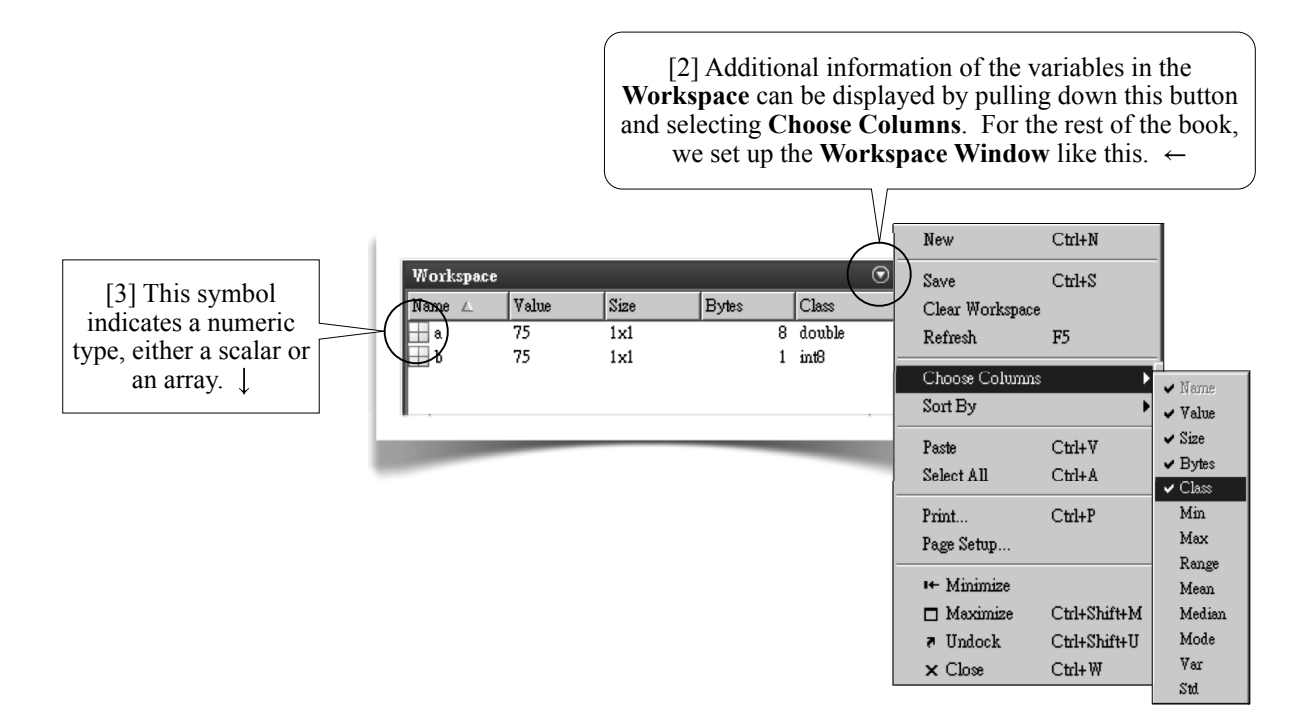

### Unsigned Integers

[4] Computer representation of unsigned integers is straightforward. For example, the decimal number 75 is represented by a binary number 01001011. A binary number can be converted to a decimal number by treating 1 at the *n*th digit as 2<sup>n-1</sup>. Thus, the binary number 01001011 is converted to a decimal number 75 as following:

 $(0 \times 2^7 + 1 \times 2^6 + 0 \times 2^5 + 0 \times 2^4 + 1 \times 2^3 + 0 \times 2^2 + 1 \times 2^1 + 1 \times 2^0)_{10} = 75_{10}$ 

On the other hand, the decimal number 75 can be converted into the binary number by successive divisions of 2:

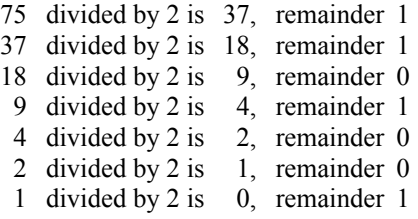

After collecting the remainders bottom-up, you have the binary number 1001011 (which is equal to 01001011).

In general, a binary number  $b_{n-1}b_{n-2}...b_1b_0$  (where each of  $b_{n-1}$ ,  $b_{n-2}$ , ...,  $b_1$ , and  $b_0$  is a binary digit (bit), either 0 or 1) is converted into a decimal number by

$$
(b_{n-1} \times 2^{n-1} + b_{n-2} \times 2^{n-2} + \dots + b_1 \times 2^1 + b_0 \times 2^0)_{10} \equiv \left(\sum_{k=0}^{n-1} b_k \times 2^k\right)_{10}
$$

 Obviously, the minimum value an unsigned integer can represent is zero; i.e., *an unsigned integer cannot represent a negative number*. The maximum value an unsigned integer can represent depends on how many binary digits (bits) it uses. For example, the maximum value for an 8-bit unsigned integer (uint8) is

$$
(11111111)2 = (28 - 1)10 = 25510
$$

In general, when *n* bits are used, the maximum value an unsigned integer can represent is  $(2<sup>n</sup> - 1)<sub>10</sub>$ .

 Table 2.1 (next page) lists information about the four unsigned integer types in MATLAB, including their conversion functions, their minimum/maximum values, and the functions to find these minimum/maximum values.

### Example02 01.m: Unsigned Integers

[5] These statements demonstrate the concepts given in the last page. A **Command Window** session is shown in [6].

```
1 clear
2 d = 753 \quad u = \text{uint8(d)}4 bits = dec2bin(u)5 number = bin2dec(bits)
                [6] This is a Command 
                 Window session of 
                 Example02 01.m. \downarrow6 >> clear
                                           7 \Rightarrow d = 758 d =
                                           9 75
                                          10 \gg u = uint8(d)
                                          11 u =12 uint8
                                          13 75
                                          14 >> bits = dec2bin(u)
                                          15 bits =
                                          16 '1001011'
                                          17 >> number = bin2dec(bits)
                                          18 number =
                                          19 75
```
### About Example02\_01.m

[7] In line 2, the number 75 is treated as a double by default; therefore, a variable d of the type double is created to store the number. An 64-bit **floating-point** representation, to be discussed in Section 2.3, is used for double data.

In line 3, the function uint8 converts the number d to an 8-bit unsigned integer format (without altering the value 75), and a variable u of the type uint8 is created to store the number.

 In line 4, the function dec2bin converts the decimal number u to a character string bits representing binary number. The bit pattern in lines 15-16 is consistent with that in [4], last page. Note that, in line 16, leading zeros are not present. In line 5, the function bin2dec converts the character string bits back to the decimal number 75 (see lines 18-19). Both the functions dec2bin and bin2dec convert numbers using the procedure described in [4], last page. #

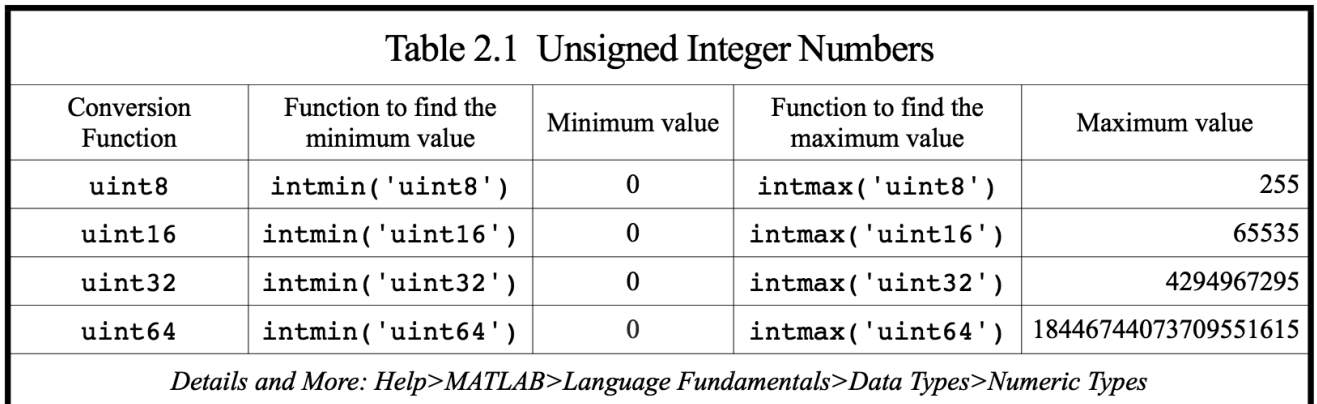

### 2.2 Signed Integers

[1] With 8 bits, the positive integer 75 is represented by 01001011. How to represent the negative integer -75? A simple idea is to use a bit as the "sign bit." For example, we might use the leftmost bit as the sign bit: 0 for positive and 1 for negative. Thus, if  $01001011$  represents  $+75$ , then 11001011 represents -75. A problem of this representation is that both 00000000 and 10000000 represent the same number, zero. Another problem is that two numbers with the opposite signs can not be added in a simple way; e.g.,  $01001011 + 11001011 = 00010100$ , which is not correct; adding -75 to 75 should result in zero.

### One's Complement Representation

Another idea is to use one's complement representation. It also uses a sign bit as before: 0 for positive and 1 for negative. If the sign bit indicates that it is a negative number, then its complement pattern (i.e., converting 0s to 1s and 1s to 0s) is interpreted as its absolute value. For example, since the leftmost bit of 10110100 indicates that it is a negative number, its complement pattern 01001011 ( $75_{10}$ ) is interpreted as its absolute value. Thus, the bit pattern 10110100 is interpreted as -75. Many early computers used this method (*Wikipedia> One's Complement*). One of the previous problems still exists with this approach: both 00000000 and 11111111 represent the same number, zero.

### Two's Complement Representation

Modern computers use **two's complement representation**. It also uses a sign bit as before. If the sign bit indicates that it is a negative number, then its two's complement pattern (i.e., adding one to its complement pattern) is used to represent its absolute value. For example, since the leftmost bit of 10110101 indicates that it is a negative number, we take its complement (01001010), add one (01001011, which has a decimal value of 75), and interpret the bit pattern 10110101 as -75. Thus, 00000000 represents zero, and 11111111 represents -1. Table 2.2a gives some examples of unsigned/signed representation.

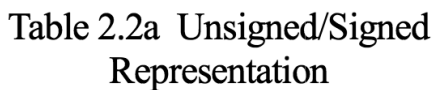

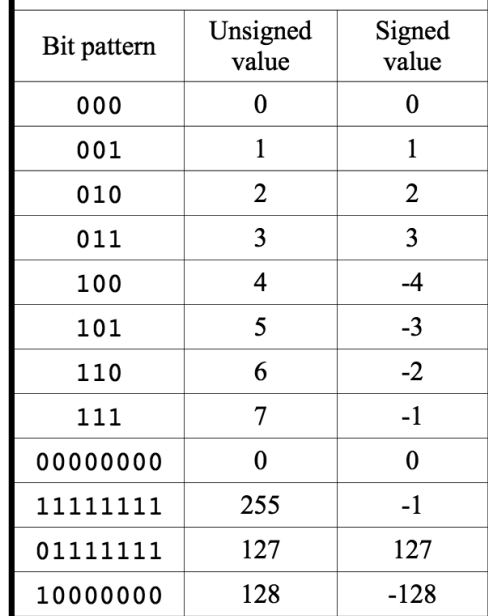

*De tails and More : Wikipedi a>Two's comp lement*

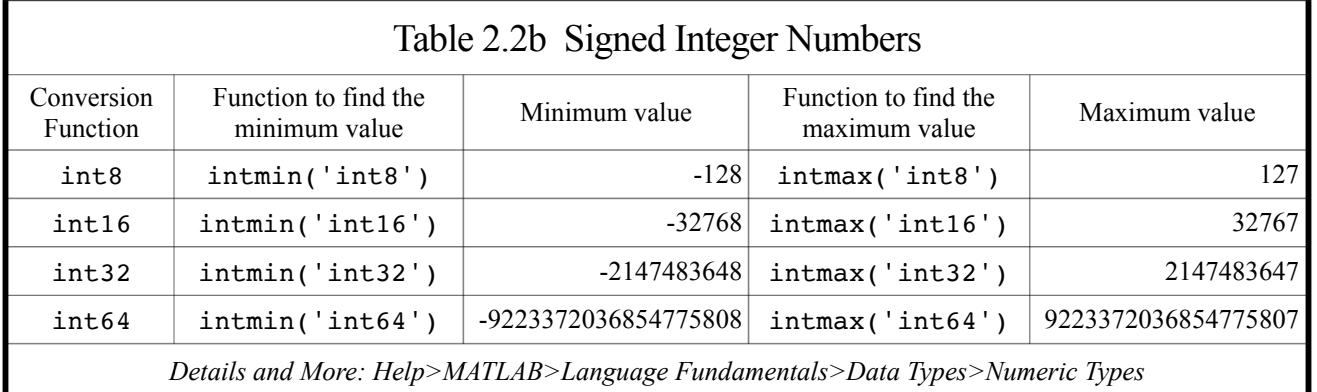

### Minimum/Maximum Values

[2] From Table 2.2a (last page), with 8 bits, the minimum signed value is  $10000000 (-128<sub>10</sub>)$  and the maximum value is 01111111  $(127_{10})$ . In general, when *n*-bits are used, the minimum value is  $-2^{n-1}$  and the maximum value is  $2^{n-1} - 1$ . Table 2.2b (last page) lists information about the four signed integer types in MATLAB, including their conversion functions, their minimum/maximum values, and the functions to find these minimum/maximum values.

### Example02\_02.m: Signed Integers

[3] These statements demonstrate some concepts about signed integers. A **Command Window** session is shown in [4].  $\rightarrow$ 

```
1 clear
2 d = 2003 u = uint8(d)4 bits = dec2bin(u)5 t = int8(u)6 s = typecast(u, 'int8')7 a = int16(u)8 bits = dec2bin(a)
```

```
9 >> clear
10 \Rightarrow d = 20011 d =
12 200
13 >> u = uint8(d)14 u =
15 uint8
16 200
17 \gg bits = dec2bin(u)
18 bits =
19 '11001000'
20 >> t = int8(u)21 t =
22 int8
23 127
24 >> s = typecast(u, 'int8')
25 s =
26 int8
27 -56
28 \gg a = int16(u)
29 \text{ a } =30 int16
31 200
32 >> bits = dec2bin(a)
33 bits =
34 '11001000'
```
[4] This is a **Command Window** session of Example02\_02.m.  $\downarrow$ 

### About Example02\_02.m

[5] Lines 1-3 are similar to those in Example02\_01.m, page 71. Now, the variable u, an 8-bit unsigned integer, has a value of 200, which has a bit pattern 11001000, confirmed in line 4 (also see line 19).

 In line 5, the value 200 is converted to an int8; however, since the maximum value of an int8 is 127 (see Table 2.2b, last page), the value is "overflown" and only the maximum value (127) is stored in an int8. Therefore, the variable t has a value of 127 (see lines 21-23).

 In line 6, the function typecast preserves the bit pattern of the unsigned value 200 (11001000) while changing its type to int8. Now, the bit pattern is interpreted as a value of -56 (see lines 25-27), using two's complement representation: Since the leftmost bit of 11001000 indicates that it is a negative number, we take its complement (00110111), add one (00111000, which has a decimal value of 56), and interpret the bit pattern 10110101 as -56.

 To store the value 200 in a signed integer, we need at least an int16. Line 7 successfully converts the value 200 to an int16 and stores it in the variable a (also see lines 29-31); line 8 confirms that the bit pattern of u is preserved in a (also see lines  $33-34$ ). #

### 2.3 Floating-Point Numbers

### 2.3a Floating-Point Numbers

[1] Your computer uses floating-point representation to store real numbers. MATLAB has two types of floating-point numbers: double precision (double) and single precision (single); a double uses 8 bytes (64 bits) of memory while a single uses 4 bytes (32 bits). As mentioned, double is the default data type and, therefore, is the most extensively used data type. Table 2.3a (next page) lists information about the two floating-point types, including their conversion functions, their minimum/maximum values, and the functions to find these minimum/maximum values.

### Floating-Point Representation

The figure below (*source: https://en.wikipedia.org/wiki/File:IEEE\_754\_Double\_Floating\_Point\_Format.svg, by Codekaizen*) shows an example bit pattern of a double-precision floating-point number. It uses 64 bits in computer memory: 1 bit (the 63rd bit) for the sign, 11 bits (the 52nd-62nd bits) for the exponent, and 52 bits (the 0th-51st bits) for the fraction. The 64-bit pattern is interpreted as a value of

$$
(-1)^{sign}(1, b_{51}b_{50} \dots b_0)_2 \times 2^{exponent - 1023}
$$

 $\mathbf{l}$ 

اے

Thus, the bit pattern below is interpreted as

$$
+(1.11)2 \times 2^{1027-1023} = (20 + 2-1 + 2-2) \times 24 = 1.75 \times 16 = (28)10
$$

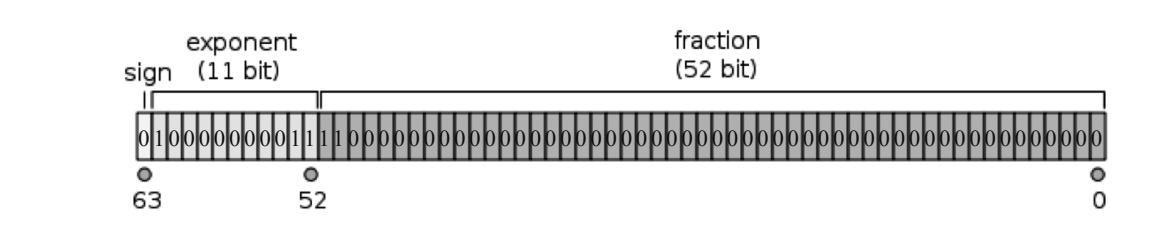

### Fractional Binary Numbers

[2] For those who are not familiar with the binary numbers, here is another example. A decimal number 258.369 is interpreted as

$$
(258.369)_{10} = 2 \times 10^2 + 5 \times 10^1 + 8 \times 10^0 + 3 \times 10^{-1} + 6 \times 10^{-2} + 9 \times 10^{-3}
$$

Similarly, a binary number 1101.01101 can be interpreted as

$$
(1101.01101)2 = 1 \times 23 + 1 \times 22 + 0 \times 21 + 1 \times 20 + 0 \times 2-1 + 1 \times 2-2 + 1 \times 2-3 + 0 \times 2-4 + 1 \times 2-5
$$
  
= 8 + 4 + 0 + 1 + 0 + 0.25 + 0.125 + 0 + 0.03125  
= (13.40625)<sub>10</sub>

### Example02\_03a.m: Floating-Point Numbers

[3] These statements confirm that the decimal number 28 is indeed represented by the bit pattern in [1], last page. A **Command Window** session is shown in [4].

```
1 clear
2 d = 283 a = typecast(d, 'uint64')4 b = dec2bin(a, 64)
```
Line 2 creates a double-precision floating-point number 28 and stores it in the variable d. The bit pattern should be like the one in [1], last page.

 In line 3, the function typecast preserves the 64-bit pattern while changing its type to uint64. Now, the bit pattern is interpreted as a value of 4628574517030027264 (see line 12), which can be calculated by

 $2^{62} + 2^{53} + 2^{52} + 2^{51} + 2^{50} = 4628574517030027264$ 

Line 4 demonstrates another way (than using bitget and fliplr) to display the bit pattern. The function  $dec2\text{bin}(a,64)$  retrieves the bit pattern from an integer number a and outputs the bit pattern in a text form (i.e., a string, to be introduced in the next section). The result is shown in line 15, the same as the one in [1], last page.

```
5 >> clear
 6 \implies d = 287 d =
 8 28
9 \gg a = typecast(d, 'uint64')
10 a =
11 uint64
12 4628574517030027264
13 \gg b = dec2bin(a, 64)14 b =
15 '0100000000111100000000000000000000000000000000000000000000000000'
16 >>
```
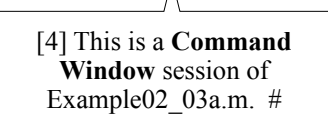

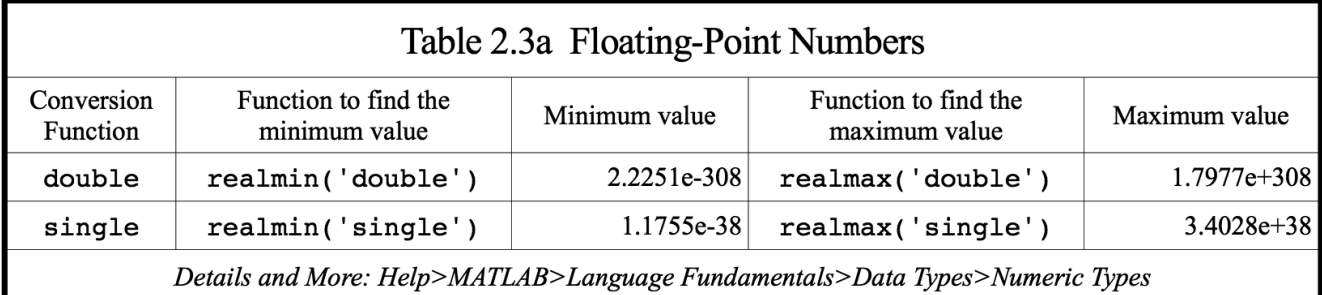

### 2.3b Significant Digits of Floating-Point Numbers

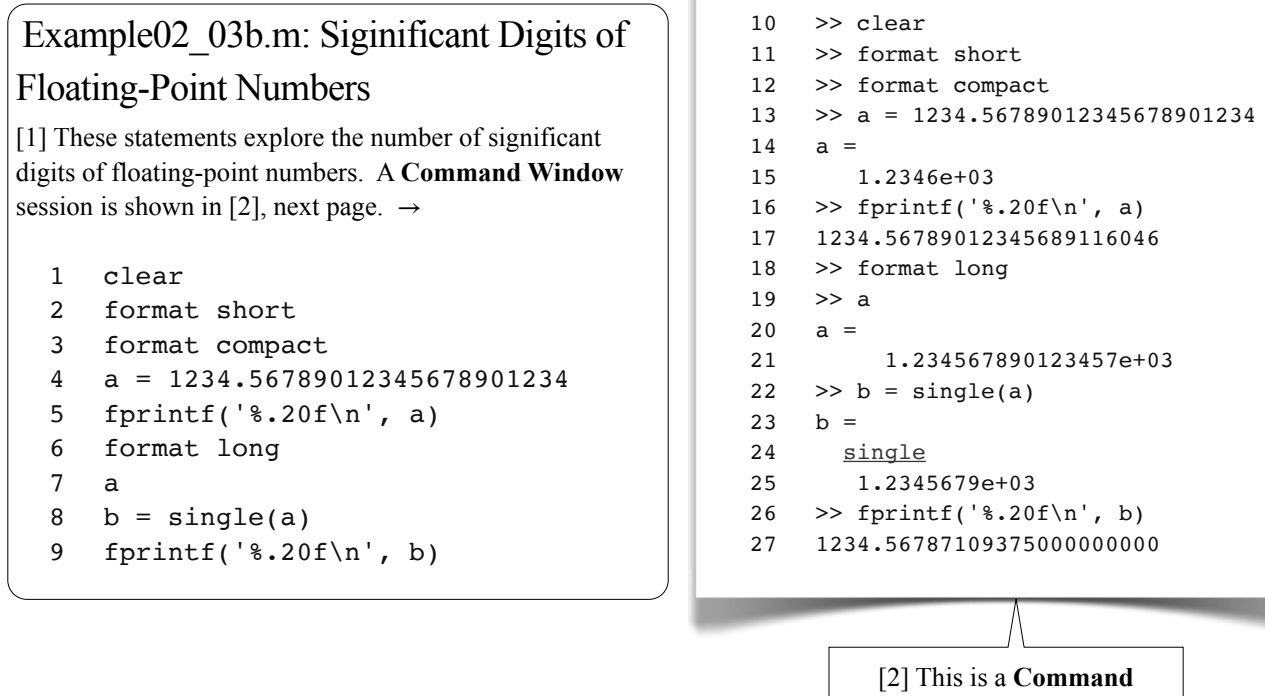

**Window** session of Example02  $03b.m.$ 

#### Screen Output Format

[3] Lines 2, 3, and 6 set **Command Window** output display format. The syntax is

format style

The short (line 2) sets the display of fixed-decimal format 4 digits after the decimal point, the long (line 6) 15 digits after the decimal point. The compact (line 3) suppresses blank lines to make the output lines compact (also see 1.2[9-10], page 14). The opposite of compact is loose (default), which adds blank lines to make the output lines more readable. In this book, we always use compact style to save space.

 Table 2.3b (next page) lists available format styles. Remember, you may always consult the on-line documentation whenever a new command is encountered. For example:

>> doc format

### Double Precision Floating-Point Numbers

In line 4, we assign a number of 24 significant figures to the variable a of double. We will see that, due to the limited storage space (64 bits), not all the figures can be stored in the variable a. The number is displayed (line 15) in short format, i.e., 4 digits after the decimal point. Note that, in displaying the number, it is rounded to the last digit.

In line 5, we attempt to print the number with 20 digits after the decimal point. The result (line 17) shows that only the first 16 digits are the same as what was assigned to the variable a. The extra digits are lost due to the limited storage space. We conclude that *a double-precision floating point number has 16 significant digits*.

With long format (line 6), the number is displayed with 15 digits after the decimal point (lines 7, 21). Note that, again, in displaying the number, it has been rounded to the last digit.

### Single-Precision Floating-Point Numbers

[4] Line 8 converts the value stored in the variable a (which is of type double, 64-bit long) to a single-precision floating-point number (32-bit long). The output (line 25) shows that it reduces to 8 significant digits, due to the shorter storage space. The extra digits are discarded during the conversion. This is also confirmed with line 9; its output in line 27 is accurate up to the 8th digits. We conclude that *a single-precision floating point number has 8 significant digits*. #

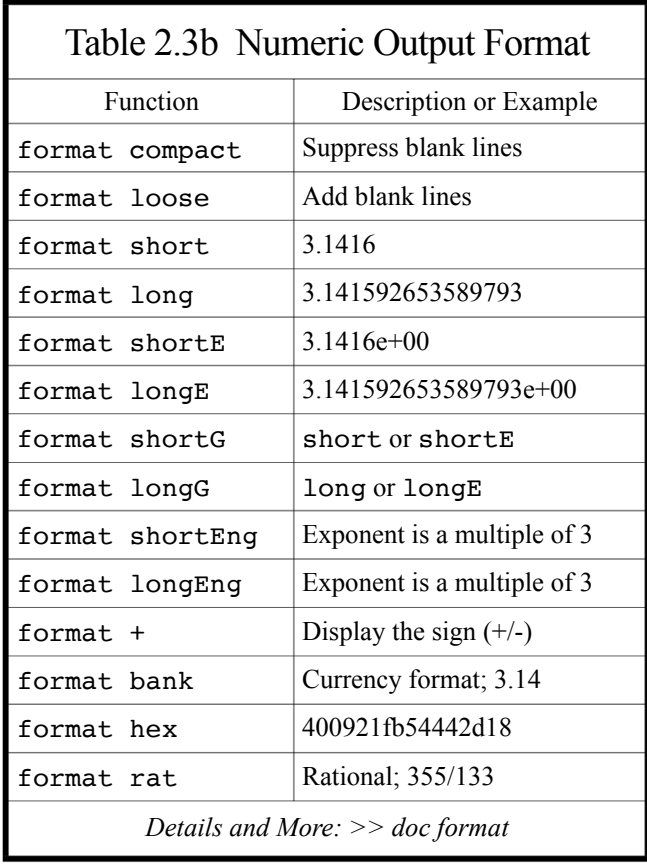

### 2.4 Characters and Strings

### 2.4a Characters and Strings

### ASCII Codes

[1] In MATLAB, a **character** is represented using single quotes; e.g., 'A', 'b', etc. Internally, MATLAB uses 2 bytes (16 bits) to store a character according to **ASCII Code** (see *Wikipedia>ASCII*, also see 2.4b, page 80). An ASCII code is a number representing a character, either printable or non-printable. The ASCII codes of the characters 'A', 'B', and 'C' are 65, 66, and 67, respectively. A character can be converted to a numeric value according to **ASCII Codes**. For example, since 'A' is internally represented by an ASCII code 65, double('A') results in a number 65.

 The most frequently used non-printable character is the **newline** character (1.9[9], page 35). MATLAB uses '\n' to represent the newline character.

 The notation such as 'ABC' is used to represent a row vector of characters; i.e., it is equivalent to  $\lceil A \rceil$ , 'B', 'C']. A row vector of characters is also called a **string**.

### Example02\_04a.m: Characters

[2] These statements demonstrate some concepts about **characters** and **strings**. A **Command Window** session is shown in [3] and the **Workspace** is shown in [4-5], next page.  $\rightarrow$ 

```
1 clear
2 a = 'A'3 b = a + 1
4 char(65)
5 char('A' + 2)6 c = ['A', 'B', 'C']7 d = ['AB', 'C']8 e = [ 'A', 66, 67 ]9 f = 'ABC'
10 f(1)
11 f(2)
12 f(3)
```

```
13 \gg clear
14 >> a = 'A'
15 a =
16 'A'
17 >> b = a + 1
18 b =
19 66
20 >> char(65)
21 ans =
22 'A'
23 >> char('A' + 2)24 ans =
25 'C'
26 \gg c = ['A', 'B', 'C']27 c =
28 'ABC'
29 \gg d = ['AB', 'C']
30 \, d =31 'ABC'
32 \rightarrow e = [A', 66, 67]33 e =
34 'ABC'
35 >> f = 'ABC'36 \t f =37 'ABC'
38 >> f(1)39 ans =
40 'A'
41 >> f(2)42 ans =
43 'B'
44 >> f(3)
45 ans =
46 'C'
```
[3] This is a **Command Window** session of Example02\_04a.m. $\overline{\phantom{a}}$ 

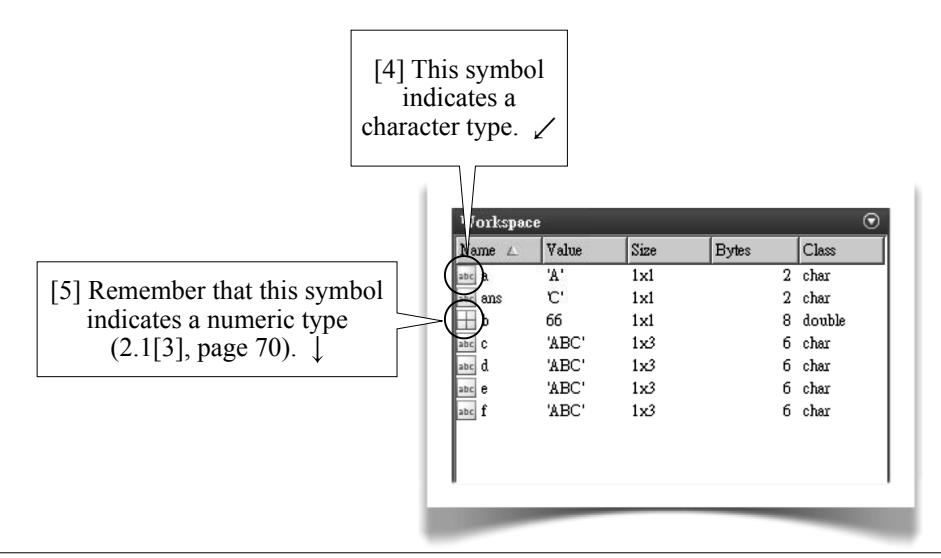

### About Example02\_4a.m

[6] In line 2, a character A is assigned to a variable a, which is of type char (line 16).

In line 3, since + (plus) is a numeric operator, MATLAB converts the variable a to a numeric value, 65, and then adds 1. The result is 66 and the variable b is of numeric type, a double (line 19).

In line 4, the numeric value 65 is converted to a char, using the function char. The result is the character 'A' (line 22).

In line 5, again, since + (plus) is a numeric operator, MATLAB converts the character 'A' to a numeric value, 65, and then adds 2. The result is 67, which, after converting to char type, is the character 'C' (line 25).

### Numeric Operations Involving Characters

A numeric operator (+, -, etc.) always operates on numeric values, and the result is a numeric value. If a numeric operation involves characters, the characters are converted to numeric values according to ASCII codes.

We'll introduce numerical operations in Section 2.7 and Section 2.8 and string manipulations in Section 2.10.

### String: Row Vector of Characters

Line 6 creates a row vector of three characters 'A', 'B', and 'C'. It is displayed as 'ABC' (line 28). A row vector of character is also called a **string**. The variable c is a **string**.

 Line 7 seemingly creates a row vector of two elements. However, since 'AB' itself is a row vector of two characters, the result is a row vector of three characters 'ABC' (line 31). There is no difference between variables c and d; both are strings of three characters 'ABC'.

 In line 8, since an array must have elements of the same data type and since there is a character in the array, MATLAB converts the number 66 and 67 to characters according to ASCII Codes. The result is a row vector of three characters 'ABC'. There is no difference between variables c, d, and e.

 Line 9 demonstrates an easy way to create a vector of characters, a string. There is no difference between the variables c, d, e, and f. They are all vectors of three characters ABC, confirmed in lines 10-12.

### The Variable ans

In lines 4-5 and 10-12, there are no variables to store the result of the expressions. Whenever there is no variable to store the resulting value of an expression, MATLAB always uses the variable ans (short for **answer**) to store that value (also see lines 21, 24, 39, 42, 45). #

### 2.4b ASCII Codes

Example02\_04b.m: ASCII Codes [1] MATLAB stores characters according to ASCII Code. ASCII codes 32-126 represent printable characters on a standard keyboard. This example prints a table of characters corresponding to the ASCII Codes 32-126 (see the output in [2]).  $\rightarrow$ 

```
1 clear
2 fprintf(' 0 1 2 3 4 5 6 7 8 9\n')
3 for row = 3:12
4 fprintf('%2d ', row)
5 for column = 0:9
6 \qquad \qquad \text{code} = \text{row*10+column};7 if (code < 32) || (code > 126)
8 fprintf(' ')
9 else
10 fprintf('%c ', code)
11 end
12 end
13 fprintf('\n\ln')
14 end
```
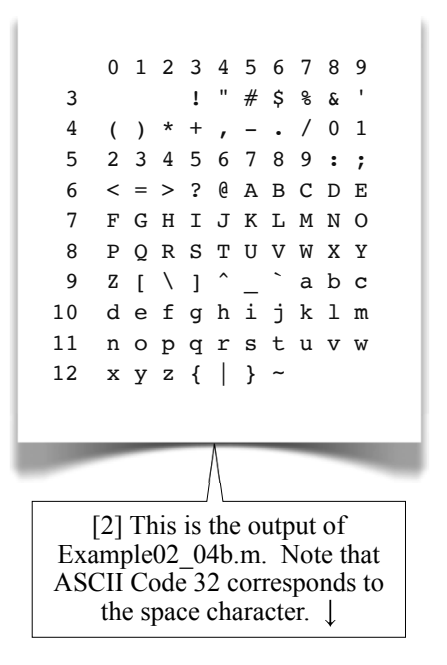

### About Example02\_4b.m

[3] Line 2 prints a heading of column numbers and a newline character, moving the cursor to the next line.

Each pass of the outer for-loop (lines 3-14) prints a row on the screen; the row numbers are designated as 3, 4, ... 12 for each pass. In the beginning of the loop (line 4), the row number is printed. Then 10 characters are printed using an inner for-loop (lines 5-12). At the end of the outer for-loop, a newline character is printed (line 13), moving the cursor to the next line.

 Each pass of the inner for-loop (lines 5-12) prints a character aligning with the column number. Line 6 generates an ASCII code using the row-number and column-number; for example, the ASCII code corresponds to row-number 4 and column-number 5 is 45. If an ASCII code is less than 32 or larger than 126 (line 7) then two spaces are printed (line 8), otherwise the ASCII code is printed as a character followed by a space (line 10).

The expression (code < 32) |  $\vert$  (code > 126) in the if-statement (line 7) is a logical expression. We'll introduce logical data in Section 2.5 and logical expressions in Section 2.9.

 In line 10, the format specifier %c requires a character data, therefore code (a double) is converted to a character according to the ASCII Code. #

### 2.5 Logical Data

### Logical Values: true and false

[1] The only logical values are true and false. MATLAB uses one byte (8 bits) to store a logical value. When a logical value is converted to a number, true becomes 1 and false becomes 0. When a numeric value is converted to a logical value, any non-zero number becomes true and zero becomes false.

### Example02\_05.m: Logical Data Type

[2] These statements demonstrate some concepts about **logical** data. A **Command Window** session and the **Workspace** is shown in [3-4], respectively.  $\searrow$ 

```
1 clear
2 a = true3 b = false
 4 \quad c = 6 > 55 d = 6 < 56 e = (6 > 5)*107 f = false*10+true*2
8 g = (6 > 5) & (6 < 5)9 h = (6 > 5) (6 < 5)10 k = logical(5)
11 m = 5 | 0
12 n = (-2) & 'A'
```
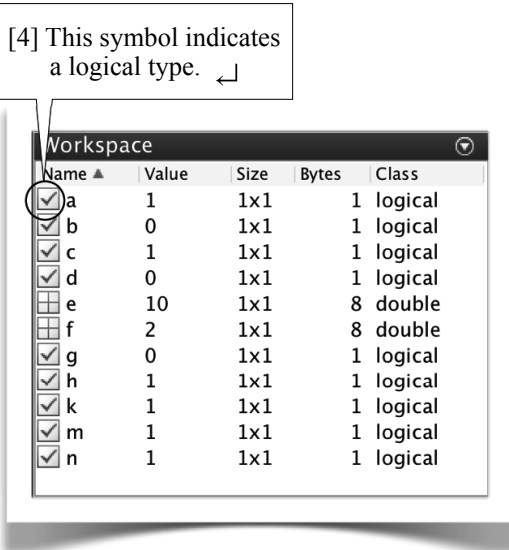

```
13 >> clear
14 >> a = true
15 \text{ a } =16 logical
17 1
18 >> b = false
19 b =
20 logical
21 0
22 >> c = 6 > 523 c =24 logical
25 1
26 >> d = 6 < 527 d =
28 logical
29 0
30 \gg e = (6 > 5)*1031 \quad \rho =32 10
33 >> f = false*10+true*234 \t f =35 2
36 \gg g = (6 > 5) & (6 < 5)
37 \text{ g} =38 logical
39 0
40 \gg h = (6 > 5) | (6 < 5)
41 h =
42 logical
43 1
44 >> k = logical(5)
45 k =
46 logical
47 1
48 >> m = 5 | 0
49 m =
50 logical
51 1
52 \gg n = (-2) & 'A'
53 n =54 logical
55 1
        [3] This is a Command 
         Window session of 
         Example02_05.m. \leftarrow
```
### About Example02\_05.m

[5] Line 2 assigns true to a variable a, which is then of type logical (line 16). When displayed on the **Command Window**, true is always displayed as 1 (line 17).

 Line 3 assigns false to a variable b. When displayed on the **Command Window**, false is always displayed as 0 (line 21).

### Relational Operators

A relational operator  $(>, <, etc.,$  to be introduced in Section 2.9) always operates on two numeric values, and the result is a logical value.

In line 4, the number 6 and the number 5 are operated using the logical operator >. The result of  $6 > 5$  is true and is assigned to c, which is of type logical and displayed as 1 (lines 24-25).

In line 5, the number 6 and the number 5 are operated using the logical operator  $\lt$ . The result of  $6 \lt 5$  is false and is assigned to d, which is of type logical and displayed as 0 (lines 28-29).

### Numeric Operations Involving Logical Values

A numeric operator (+, -, etc., to be introduced in Section 2.8) always operates on numeric values, and the result is a numeric value. If a numeric operator involves logical values, the logical values are converted to numeric values: true becomes 1 and false becomes 0.

In line 6, the result of  $6 > 5$  is a logical value true, which is to be multiplied by the number 10. Since the multiplication (\*) is a numeric operator, MATLAB converts true to the number 1, and the result is 10 (line 32), which is a double number. When a double number is output to the **Command Window**, its type is not shown; remember that double is the default data type.

In line 7, again, since the multiplication  $(*)$  and the addition  $(*)$  are numeric operators, MATLAB converts false to 0 and true to 1, and the result is 2 (line 35), which is a double number.

### Logical Operators

A logical operator (AND, OR, etc.) always operates on logical values, and the result is a logical value. If a logical operation involves numeric values, the numeric values are converted to logical values (non-zero values become true and zero becomes false).

MATLAB uses the symbol  $\⊂>6$  for logical AND and the symbol | for logical OR. Table 2.5a (next page) lists the rules for logical AND ( $\⊂>$ ). Table 2.5b (next page) lists the rules for logical OR ( $\vert$ ).

In line 8, the result of  $6 > 5$  is true and the result of  $6 < 5$  is false. The result of logical AND ( $\&$ ) operation for a true and a false is false (lines 38-39).

 In line 9, the result of local OR (|) operation for a true and a false is true (lines 42-43). We'll introduce relational and logical operators in Section 2.9.

### Conversion to Logical Data Type

Line 10 converts a numeric value 5 to logical data type. The result is true (lines 46-47). When converted to a logical value, any non-zero number becomes true and the zero becomes false. A true is displayed as 1 and a false is displayed as zero.

In line 11, since  $\mid$  (OR) is a logical operator, MATLAB converts the numbers 5 and 0 to logical values true and false, respectively. The result is true (lines 50-51).

In line 12, again, since  $\&$  (AND) is a logical operator, MATLAB converts both the number  $-2$  and the character 'A' to logical values true. The result is true (lines 54-55).

### Avoid Using i, j, and the letter 1 as Variable Names

[6] In MATLAB, both letters i and j are used to represent the constant  $\sqrt{-1}$ . If you use them as variable names, they are overridden by the values assigned to them and no longer represent  $\sqrt{-1}$ . In this book, we'll avoid using them as variable names.

The letter 1 is often confused with the number 1. In this book, we'll also avoid using it as a variable name. #

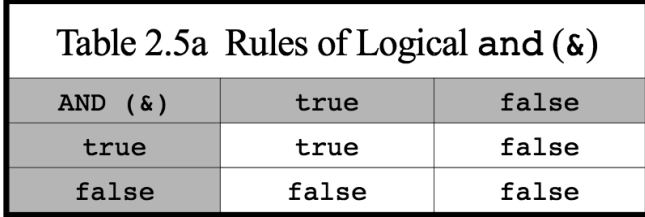

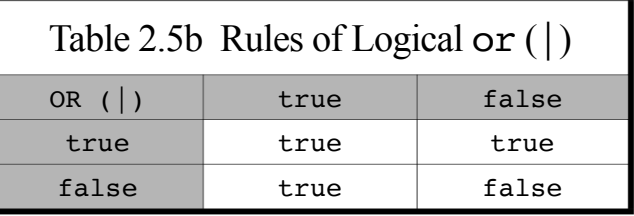

### 2.6 Arrays

### 2.6a Arrays Creations

### All Data Are Treated as Arrays

[1] MATLAB treats all data as arrays. A zero-dimensional array  $(1\times1)$  is called a scalar. A one-dimensional array is called a **vector**, either a row vector  $(1 \times c)$  or a column vector  $(r \times 1)$ . A two-dimensional array  $(r \times c)$  is called a **matrix**. A three-dimensional array  $(r \times c \times p)$  may be called a **three-dimensional array** or **three-dimensional matrix**. It is possible to create four or more dimensional arrays; in practice, however, they are seldom used. The first dimension is called the **row dimension**, the second dimension is called the **column dimension**, and the third dimension is called the **page dimension**.

### Example02\_06a.m

[2] Type the following commands (also see [3]).  $\searrow$ 

```
1 clear
 2 \quad a = 53 b = [5]
 4 c = 5 * ones(1, 1)5 D = ones(2, 3)6 e = [1, 2, 3, 4, 5]7 \quad f = [1 \ 2 \ 3 \ 4 \ 5]8 g = [1:5]9 h = 1:510 \quad k = 1:1:511 m = linspace(1, 5, 5)
```
### Scalar

[4] Lines 2-4 show three ways to create the same scalar. Line 2 creates a single value 5. Line 3 creates a vector of one element, i.e., a scalar. Line 4 creates a 1x1 matrix (see an explanation below for the function ones). The variables a, b, and c are all **scalars**; they are all equal; there is no difference among these three variables.

### Function ones

 The function ones (lines 4-5) creates an array of all ones with specified dimension sizes. The syntax is

ones(sz1, sz2,  $\ldots$ , szN)

where  $szi$  is the size of the first dimension (row dimension), sz2 is the size of the second dimension (column dimension), and so forth. The function ones is one of the array creation functions. Table 2.6a (page 88) lists some array creation functions.

```
12 \rightarrow clear
13 \gg a = 5
14 a =
15 5
16 >> b = [5]
17 b =
18 5
19 \gg c = 5*ones(1,1)20 \t c =21 5
22 \gg D = ones(2, 3)
23 D =
24 1 1 1
25 1 1 1
26 \gg e = [1, 2, 3, 4, 5]
27 e =
28 1 2 3 4 5
29 >> f = [1 2 3 4 5]
30 \quad f =31 1 2 3 4 5
32 \Rightarrow g = [1:5]33 \text{ g} =34 1 2 3 4 5
35 >> h = 1:5
36 h =
37 1 2 3 4 5
38 >> k = 1:1:5
39 \text{ k } =40 1 2 3 4 5
41 \gg m = linspace(1, 5, 5)
42 m =
43 1 2 3 4 5
       [3] This is a Command 
         Window session of 
        Example02_06a.m. ←
```
#### Row Vectors

[5] Lines 6-11 show many ways to create the same row vector. Line 6 creates a row vector using the square brackets ([]). Commas are used to separate elements in a row. The commas can be omitted (line 7).

Line 8 creates a row vector using the colon notation  $\cdot$ ). The square brackets can be omitted (line 9). In a more general form, an increment number can be inserted between the starting number and the ending number (line 10; also see 1.3[6], page 18). The function linspace (line 11) creates a row vector of linearly spaced numbers. The syntax is

linspace(start, end, n)

where  $n$  is the total number of elements. If  $n$  is omitted, its default is 100. There is no difference among the variables  $e, f, g, h, k$ , and  $m$ . #

### 2.6b Arrays Indexing

### Example02\_06b.m

[1] Type the following commands (also see [2]).  $\searrow$ 

```
1 clear
 2 a = zeros(1, 5)3 a(1,5) = 84 \quad a(5) = 95 a([1, 2, 4]) = [8, 7, 6]6 a(1:4) = [2, 3, 4, 5]7 [rows, \text{cols}] = \text{size}(a)8 len = length(a)
9 b = a
10 c = a(1:5)11 d = a(3:5)12 e = a(3:length(a))13 f = a(3:end)14 f(5) = 10
```
[3] Line 2 creates a 1-by-5 array (i.e., a row vector) of all zeros. Remember that there are two ways to access an element of an array: **subscript indexing** and **linear indexing** (1.9[23], page 37). Line 3 uses subscript indexing, while line 4 uses linear indexing. For a vector (row vector or column vector), we usually use linear indexing.

Line 5 assigns three values to the  $1<sup>st</sup>$ ,  $2<sup>nd</sup>$ , and  $4<sup>th</sup>$ elements of the array a; i.e., line 5 is equivalent to

 $a(1) = 8$ ,  $a(2) = 7$ ,  $a(4) = 6$ 

Line 6, since  $1:4$  means  $[1,2,3,4]$ , assigns four values to the 1<sup>st</sup>-4<sup>th</sup> elements of the array **a**.

```
15 >> clear
16 \gg a = zeros(1,5)
17 \quad a =18 0 0 0 0 0
19 \gg a(1,5) = 8
20 \text{ a } =21 0 0 0 0 8
22 >> a(5) = 923 a =
14 0 0 0 0 9
25 \gg a([1, 2, 4]) = [8, 7, 6]
26 \text{ a } =27 8 7 0 6 9
28 \gg a(1:4) = [2, 3, 4, 5]
29 \quad a =30 2 3 4 5 9
31 \Rightarrow [rows, cols] = size(a)
32 rows =
33 1
34 cols =
35 5
36 >> len = length(a)<br>37 len =
   \begin{array}{rcl} \text{len} & = \\ 5 \end{array}38
39 >> b = a40 b =
41 2 3 4 5 9
42 >> c = a(1:5)43 c =
44 2 3 4 5 9
45 >> d = a(3:5)46 d =
47 4 5 9
48 >> e = a(3:length(a))49 \t e =50 4 5 9
51 >> f = a(3:end)52 f =
53 4 5 9
54 >> f(5) = 10<br>55 f =
   f =56 4 5 9 0 10
```
[2] This is a **Command Window** session of Example02\_06b.m.  $\leftarrow$ 

### Size and Length of an Array

[4] The function size (line 7) outputs dimensional sizes of an array. In line 7, size(a) outputs two values: number of rows and number of columns; and a twoelement vector is used to receive the output values.

 The length of an array is the maximum dimension size of the array; i.e.,

 $length(a) \equiv max(size(a))$ 

In this case, the length of the array a is 5 (line 8; also see lines 36-38, last page).  $\downarrow$ 

[5] Line 9 assigns the entire array a to a variable b, which becomes the same sizes and contents as the array a. Line 10 uses another way to assign all the values of the array a to a variable. The variables a, b, and c are the same in sizes and contents.

Lines 11-13 demonstrate three ways to assign the  $3<sup>rd</sup>$ , 4th, and 5th elements of the array a to a variable. The variables d, e, and f are the same in sizes and contents. Note that, in line 13, the keyword end means the **last index** of the underlying array.

Line 14 attempts to assign a value to the  $5<sup>th</sup>$  element of the array f, which is a row vector of length 3. MATLAB expands the array  $f$  to a row vector of length 5 to accommodate the value and pads zeros for the unused elements;  $f$  now is a row vector of length 5.  $\#$ 

### 2.6c Colon: Entire Column/Row

```
Example02 06c.m
```
[1] Type the following commands (also see [2]).  $\rightarrow$ 

```
1 clear
2 a = \{1, 2; 3, 4; 5, 6\}3 b = 1:64 c = reshape(b, 3, 2)
5 d = reshape(b, 2, 3)
6 \t e = d'
```

```
7 c(:,3) = [7, 8, 9]8 c(4, :)= [10, 11, 12]9 c(4,:) = []10 \quad c(:,2:3) = []
```

```
11 \gg clear
12 \Rightarrow a = [1, 2; 3, 4; 5, 6]13 \text{ a } =14 1 2
15 3 4
16 5 6
17 >> b = 1:6
18 b =
19 1 2 3 4 5 6
20 >> c = reshape(b, 3, 2)
21 c =
22 1 4
23 2 5
24 3 6
25 >> d = reshape(b, 2, 3)
26 d =
27 1 3 5
28 2 4 6
29 >> e = d'30 \quad e =31 1 2
32 3 4
33 5 6
34 \Rightarrow c(:,3) = [7, 8, 9]35 c =
36 1 4 7
37 2 5 8
38 3 6 9
39 \gg c(4,:) = [10, 11, 12]
40 \t c =41 1 4 7
42 2 5 8
43 3 6 9
44 10 11 12
45 \gg c(4,:) = []
46 c =
47 1 4 7
48 2 5 8
49 3 6 9
50 >> c(:,2:3) = []
51 c =
52 1
53 2
54 3
   [2] This is a Command Window
   session of Example02_06c.m. \Box
```
### Function reshape

[3] Line 2 creates a 3-by-2 matrix. Line 3 creates a row vector of 6 elements. Line 4 reshapes the vector b into a 3-by-2 matrix. The reshaping doesn't alter the order of the elements stored in the array (see 1.9[11-16], page 36); it alters dimensionality and dimension sizes. Note that c is different from a (see lines 14-16 and 22-24). To obtain a matrix the same as a from the vector b, we reshape b into a 2-by-3 matrix (line 5) and then transpose it (line 6). Now e is the same as a (lines 31-33).

### Colon: The Entire Column/Row

Line 7 assigns 3 elements to the third column of c. Note that [7, 8, 9] is automatically transposed, becoming a column. Line 8 assigns 3 elements to the fourth row of c.

 The colon (:) represents the entire column when placed at the row (first) index and represents the entire row when placed at the column (second) index.

### Empty Data

Line 9 sets the fourth row of  $\sigma$  to be empty, i.e., deleting the entire row. Line 10 sets the 2nd-3rd columns to be empty, i.e., deleting the 2<sup>nd</sup>-3<sup>rd</sup> columns.

The [] represents an empty data. #

### 2.6d Concatenation and Flipping

### Example02\_06d.m

[1] Type the following commands (also see [2]).  $\rightarrow$ 

```
1 clear
 2 a = \text{reshape}(1:6, 3, 2)3 \quad b = [7; 8; 9]4 c = horzcat(a, b)
5 d = [a, b]6 \t e = b'7 f = \text{vertical}(d, e)8 \text{ g} = [d; e]9 h = \text{fliplr}(c)10 k = \text{flipud}(c)
```

```
11 \Rightarrow c lear
12 >> a = \text{reshape}(1:6, 3, 2)13 \text{ a } =14 1 4
15 2 5
16 3 6
17 >> b = [7; 8; 9]18 b =
19 7
20 8
21 9
22 \rightarrow c = \text{horzcat}(a, b)23 c =
24 1 4 7
25 2 5 8
26 3 6 9
27 >> d = [a, b]
28 d =
29 1 4 7
30 2 5 8
31 3 6 9
32 \implies e = b'33 e =
34 7 8 9
35 >> f = vertcat(d, e)
36 f =
37 1 4 7
38 2 5 8
39 3 6 9
40 7 8 9
41 \gg g = [d; e]
42 \text{ q} =43 1 4 7
44 2 5 8
45 3 6 9
46 7 8 9
47 >> h = \text{fliplr}(c)48 h =
49 7 4 1
50 8 5 2
51 9 6 3
52 >> k = \text{flipud}(c)53 k =54 3 6 9
55 2 5 8
56 1 4 7
   [2] This is a Command Window
   session of Example02_06d.m.
```
### Concatenation of Arrays

[3] Line 2 creates a 3-by-2 matrix a by reshaping the vector [1:6]: the first 3 elements become the first column, and the second 3 elements become the second column. Line 3 creates a column vector b of 3 elements.

Using function horzcat, line 4 concatenates a and b horizontally to create a 3-by-3 matrix c. Line 5

demonstrates a more convenient way to do the same job, using a comma (,) to concatenate arrays horizontally. Line 6 transposes (see 1.6[12], page 27) the column vector b to create a row vector e of 3 elements.

 Using the function vertcat, line 7 concatenates d and e vertically to create a 4-by-3 matrix f. Line 8 demonstrates a more convenient way to do the same job, using a semicolon (;) to concatenate arrays vertically.

### Flipping Matrices

Using the function fliplr (flip left-side right), line 9 flips the matrix c horizontally. Using the function flipud (flip upside down), line 10 flips the matrix c vertically.

Functions for array replication, concatenation, flipping, and reshaping are summarized in Table 2.6b.

### More Array Operations

We'll introduce arithmetic operations for numeric data, including arrays and scalars, in the next two sections. #

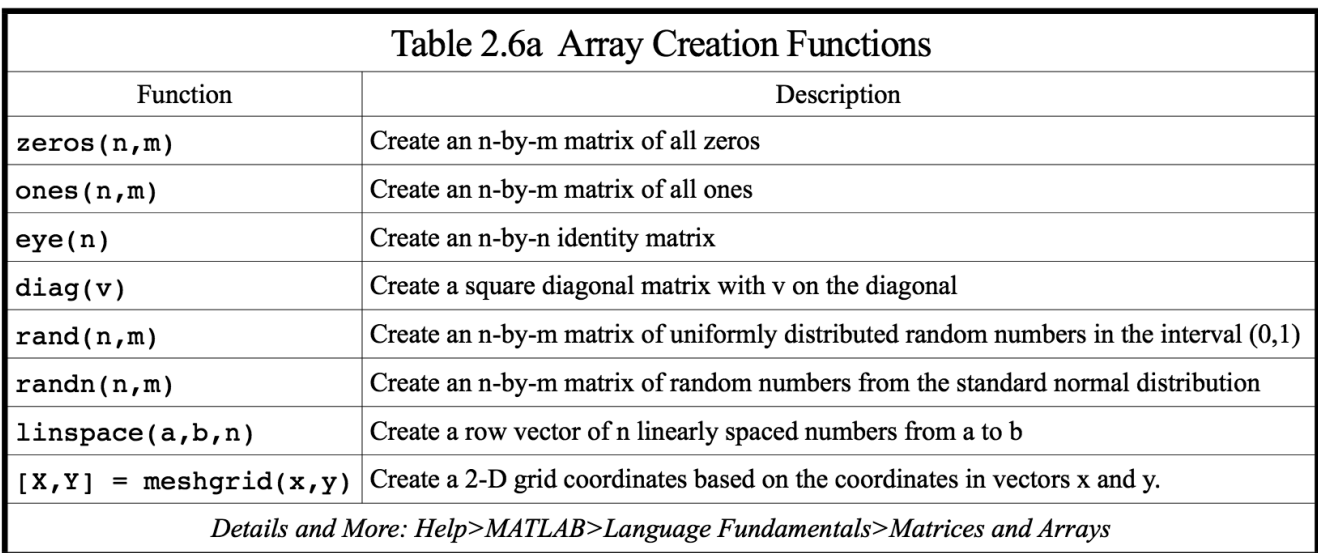

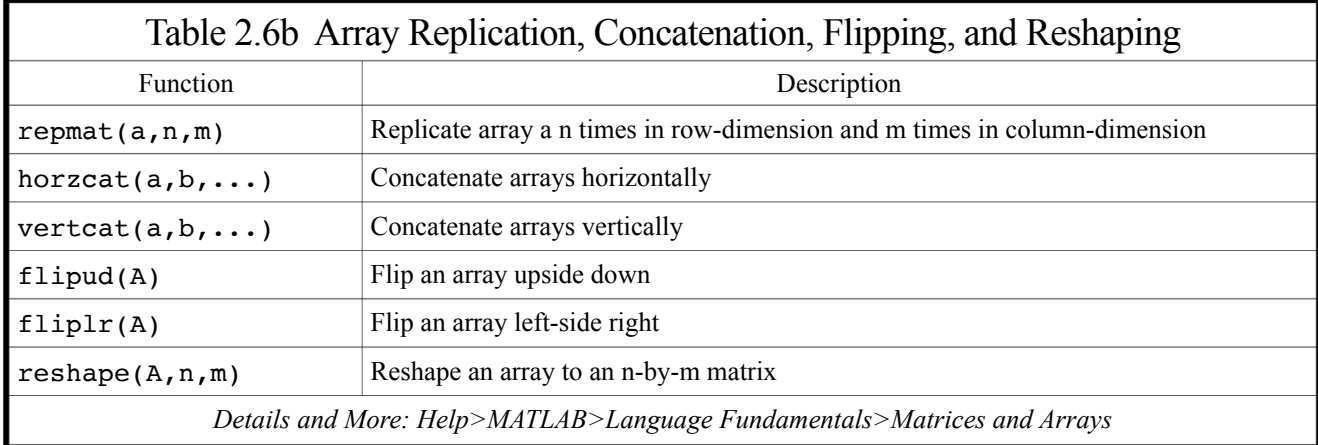

### 2.7 Sums, Products, Minima, and Maxima

[1] This section introduces some frequently used functions that calculate the sum, product, minima, and maxima of an array. These functions are summarized in Table 2.7.  $\downarrow$ 

### Example02\_07.m

[2] Type the following commands (also see [3]).  $\searrow$ 

```
1 clear
```

```
2 a = 1:53 b = sum(a)
 4 \quad c = \text{cumsum}(a)5 d = \text{prod}(a)6 \quad e = \text{cumprod}(a)7 f = diff(a)8 \text{ A} = \text{reshape}(1:9, 3, 3)9 q = sum(A)10 B = cumsum(A)
11 h = \text{prod}(A)12 C = cumprod(A)13 D = diff(A)14 p = min(a)15 q = max(a)16 r = min(A)17 s = max(A)
```
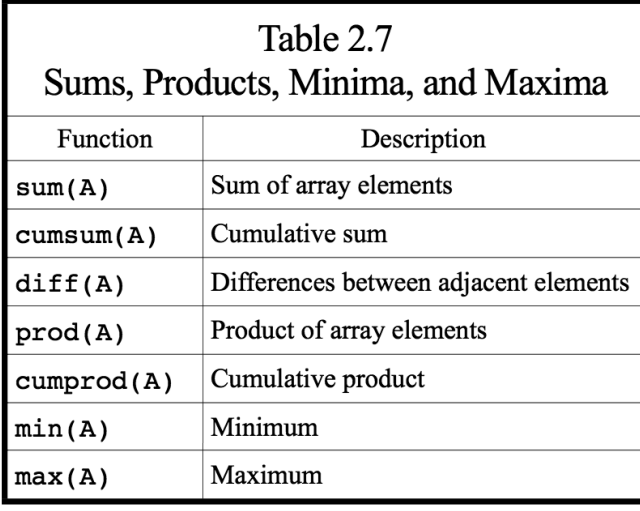

```
18 >> clear
19 \implies a = 1:520 \t a =21 1 2 3 4 5
22 \gg b = \text{sum}(a)23 b =
24 15
25 >> c = cumsum(a)
26 c =
27 1 3 6 10 15
28 >> d = prod(a)29 d =
30 120
31 >> e = cumprod(a)
32 e =
33 1 2 6 24 120
34 >> f = diff(a)
35 f =
36 1 1 1 1
37 >> A = reshape(1:9, 3, 3)38 A =
39 1 4 7
40 2 5 8
41 3 6 9
42 >> g = sum(A)
43 g =
44 6 15 24
45 >> B = cumsum(A)
46 B =
47 1 4 7
48 3 9 15
49 6 15 24
50 \gg h = prod(A)
51 h =52 6 120 504
53 >> C = cumprod(A)
54 C =
55 1 4 7
56 2 20 56
57 6 120 504
58 \gg D = diff(A)
59 D =
60 1 1 1
61 1 1 1
```
[3] This is a **Command Window** session of Example02\_07.m (continued at [4], next page).  $\Box$ 

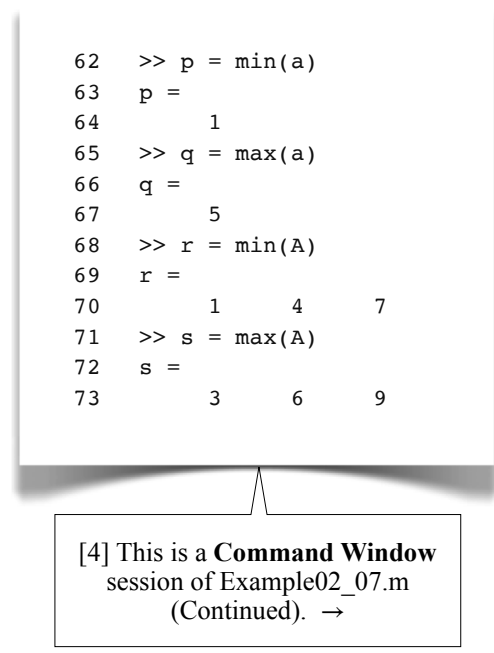

#### Sums and Products of Vectors

[5] Let  $a_i$ ,  $i = 1, 2, ..., n$ , be the elements of a vector **a** (either row vector or column vector). When applied to a vector, the function sum (line 3) outputs a scalar *b*, where

$$
b = a_1 + a_2 + \dots + a_n
$$

In this example (line 24),

$$
b = 1 + 2 + 3 + 4 + 5 = 15
$$

 When applied to a vector, the function cumsum (cumulative sum; line 4) outputs a vector **c** of *n* elements, where

$$
c_1 = a_1
$$
 and  $c_i = c_{i-1} + a_i$ ;  $i = 2, 3, ..., n$ 

In this example (line 27),

 $c_1 = a_1 = 1$  $c_2 = c_1 + 2 = 3$  $c_3 = c_2 + 3 = 6$  $c_4 = c_3 + 4 = 10$  $c_5 = c_4 + 5 = 15$ 

When applied to a vector, function prod (line 5) outputs a scalar

*d*,

 $d = a_1 \times a_2 \times ... \times a_n$ 

In this example (line 30),

 $d = 1 \times 2 \times 3 \times 4 \times 5 = 120$ 

 When applied to a vector, the function cumprod (cumulative product; line 6) outputs a vector **e** of *n* elements, where

$$
e_1 = a_1
$$
 and  $e_i = e_{i-1} \times a_i$ ;  $i = 2, 3, ..., n$ 

In this example (line 33),

 $e_1 = a_1 = 1$  $e_2 = e_1 \times 2 = 2$  $e_3 = e_2 \times 3 = 6$  $e_4 = e_3 \times 4 = 24$  $e_5 = e_4 \times 5 = 120$ 

When applied to a vector, the function diff (line 7) outputs a vector  $f$  of  $n-1$  (not  $n$ ) elements, where

$$
f_i = a_{i+1} - a_i; i = 1, 2, ..., n-1
$$

In this example (line 36),

$$
f_1 = 2 - 1 = 1
$$
  
\n
$$
f_2 = 3 - 2 = 1
$$
  
\n
$$
f_3 = 4 - 3 = 1
$$
  
\n
$$
f_4 = 5 - 4 = 1
$$

#### Sums and Products of Matrices

[6] Let  $A_{ii}$ ,  $i = 1, 2, ..., n$ ,  $j = 1, 2, ..., m$  be the elements of an  $n \times m$  matrix **A**. When applied to a matrix, the function sum (line 9) outputs a row vector **g**, where  $g_j$  is the sum of the  $j^{\text{th}}$  column of the matrix **A**; i.e.,

$$
g_j = A_{1j} + A_{2j} + \dots + A_{nj}; j = 1, 2, \dots, m
$$

In this example (line 44),

 $g_1 = 1 + 2 + 3 = 6$  $g_2 = 4 + 5 + 6 = 15$  $g_2 = 7 + 8 + 9 = 24$ 

Note that the summing is along the **first dimension** (i.e., the row dimension); this rule also applies to the functions cumsum, prod, and cumprod and also applies to three-dimensional arrays.

When applied to a matrix, the function cumsum (line 10) outputs an  $n \times m$  matrix **B**, where

$$
B_{1j} = A_{1j}
$$
 and  $B_{ij} = B_{(i-1)j} + A_{ij}$ ;  $i = 2, 3, ..., n$ ;  $j = 1, 2, ..., m$ 

In this example (lines 47-49),

$$
B_{11} = A_{11} = 1
$$
  
\n
$$
B_{12} = A_{12} = 4
$$
  
\n
$$
B_{13} = A_{13} = 7
$$
  
\n
$$
B_{21} = B_{11} + 2 = 3
$$
  
\n
$$
B_{22} = B_{12} + 5 = 9
$$
  
\n
$$
B_{23} = B_{13} + 8 = 15
$$
  
\n
$$
B_{31} = B_{21} + 3 = 6
$$
  
\n
$$
B_{32} = B_{22} + 6 = 15
$$
  
\n
$$
B_{33} = B_{23} + 9 = 24
$$

When applied to a matrix, the function prod (line 11) outputs a row vector **h**,

$$
h_j = A_{1j} \times A_{2j} \times \dots \times A_{nj}; j = 1, 2, \dots, m
$$

In this example (line 52),

$$
h1 = 1 \times 2 \times 3 = 6
$$
  
\n
$$
h2 = 4 \times 5 \times 6 = 120
$$
  
\n
$$
h3 = 7 \times 8 \times 9 = 504
$$

When applied to a matrix, the function cumprod (line 12) outputs an  $n \times m$  matrix **C**, where

$$
C_{1j} = A_{1j}
$$
 and  $C_{ij} = C_{(i-1)j} \times A_{ij}$ ;  $i = 2, 3, ..., n$ ;  $j = 1, 2, ..., m$ 

In this example (lines 55-57),

$$
C_{11} = A_{11} = 1
$$
\n
$$
C_{12} = A_{12} = 4
$$
\n
$$
C_{13} = A_{13} = 7
$$
\n
$$
C_{21} = C_{11} \times 2 = 2
$$
\n
$$
C_{22} = C_{12} \times 5 = 20
$$
\n
$$
C_{23} = C_{13} \times 8 = 56
$$
\n
$$
C_{31} = C_{21} \times 3 = 6
$$
\n
$$
C_{32} = C_{22} \times 6 = 120
$$
\n
$$
C_{33} = C_{23} \times 9 = 504
$$

When applied to a matrix, the function diff (line 13) outputs an  $(n-1)\times m$  (not  $n\times m$ ) matrix **D**, where

$$
D_{ij} = A_{(i+1)j} - A_{ij}; i = 1, 2, ..., n-1; j = 1, 2, ..., m
$$

In this example (lines 60-61),

$$
D_{11} = 2 - 1 = 1 \qquad D_{12} = 5 - 4 = 1 \qquad D_{13} = 8 - 7 = 1
$$
  

$$
D_{21} = 3 - 2 = 1 \qquad D_{22} = 6 - 5 = 1 \qquad D_{23} = 9 - 8 = 1
$$

#### Minima and Maxima

The output of the functions min or max for a vector are scalars (lines 14-15, 64, 67).

The output of the functions  $\min$  or  $\max$  for an  $n \times m$  matrix is a row vector of *m* elements (lines 16-17, 70, 73), in which each element is the minimum/maximum of the corresponding column. #

### 2.8 Arithmetic Operators

### 2.8a Matrix Operations

[1] An arithmetic operator operates on one (unary operator) or two (binary operator) numeric data and the result is also a numeric data. If any of the operands is not a numeric data, it is converted to a numeric data. Table 2.8 lists some of the frequently used arithmetic operators.

### Precedence Level of Operators

The precedence level of operators determines the order in which MATLAB evaluates an operation. We attach to each operator a precedence number as shown in Tables 2.8 (and Tables 2.9a, 2.9b in page 99); *the lower number has higher precedence*. For operators with the same precedence level, the evaluation is from left to right. The parentheses () has highest precedence level  $(1)$ , while the assignment = has lowest precedence level  $(13)$ .

### Names of Operators

An operator is actually a short hand of a function name. For example, 5+6 is internally evaluated using the function call

 $\gg$  plus(3,5)  $ans =$ 8

This feature is useful when creating classes and their associate operators. In Section 4.9, we'll demonstrate the creation of a class of polynomial, for which we'll implement the addition and subtraction of polynomials using the operators + and  $-$ .  $\rightarrow$ 

### Example02\_08a.m

[2] These statements demonstrate some arithmetic operations on **matrices** (see the **Command Window** session in [3-4], next page).  $\Box$ 

1 clear 2 A =  $reshape(1:6, 2, 3)$ 3 B =  $reshape(7:12, 2, 3)$  $4$  C = A+B  $5$  D = A-B 6  $E = B'$  $7 \tF = A*E$  $8 \text{ a} = [3, 6]$ 9  $b = a/F$  $10$  c =  $b*F$ 11  $G = F^2$ 12  $H = A.*B$ 13  $K = A. / B$  $14$  M = A.^2  $15$   $P = A + 10$  $16$  Q = A-10 17  $R = A*1.5$  $18 \t S = A/2$ 

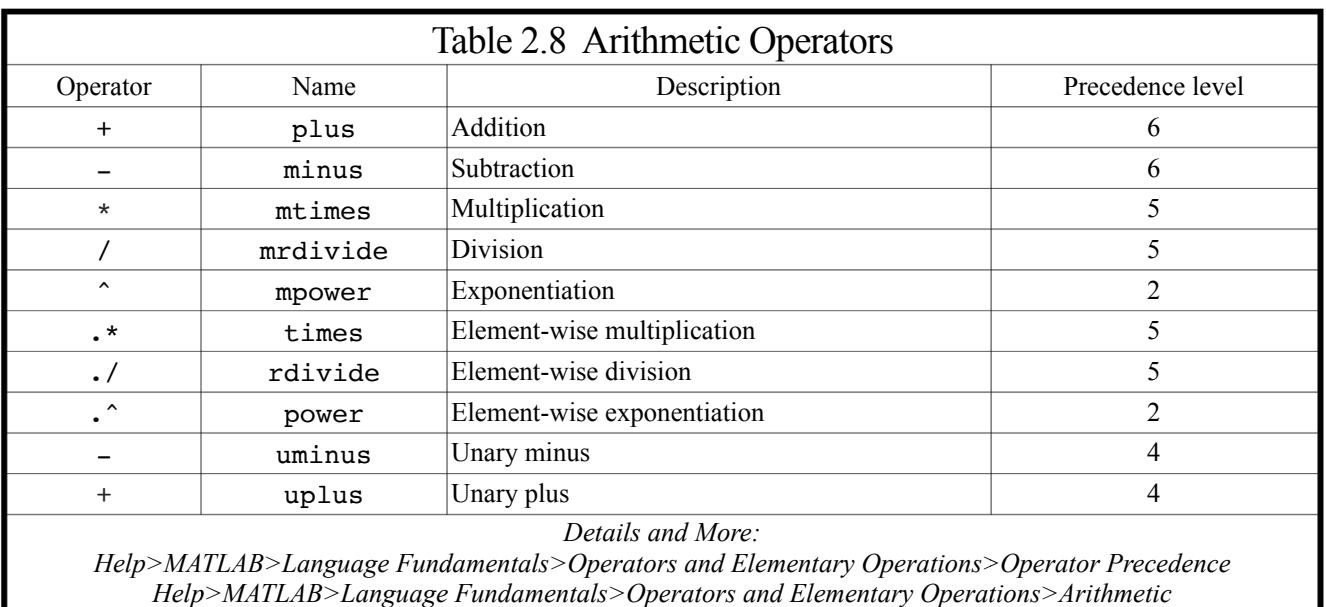

```
19 >> clear<br>20 >> A = r
   >> A = reshape(1:6, 2, 3)21 A =
22 1 3 5
23 2 4 6
24 >> B = reshape(7:12, 2, 3)
25 B =
26 7 9 11
27 8 10 12
28 >> C = A+B29 C =
30 8 12 16
31 10 14 18
32 \t>> D = A-B33 D =
34 -6 -6 -6
35 -6 -6 -6
36 >> E = B'
37 E =
38 7 8
39 9 10
40 11 12
41 >> F = A*E42 F =
43 89 98
44 116 128
45 \gg a = [3, 6]
46 a =
47 3 6
48 >> b = a/F
49 b =
50 -13.0000 10.0000
51 >> c = b*F52 c =53 3 6
54 >> G = F^255 G =
56 19289 21266
57 25172 27752
58 >> H = A.*B59 H =
60 7 27 55
61 16 40 72
62 >> K = A./B
63 K =
64 0.1429 0.3333 0.4545
65 0.2500 0.4000 0.5000
66 \gg M = A.^267 M =
68 1 9 25
69 4 16 36
```

```
70 >> P = A+10
  71 P =
  72 11 13 15
  73 12 14 16
  74 >> Q = A-1075 Q =
  76 -9 -7 -5
  77 -8 -6 -4
  78 >> R = A*1.579 R =
  80 1.5000 4.5000 7.5000
  81 3.0000 6.0000 9.0000
  82 >> S = A/283 S =84 0.5000 1.5000 2.5000
  85 1.0000 2.0000 3.0000
[3] A Command Window
session of Example02_08a.m 
  (continued at [4]). \downarrow
```
[4] A **Command Window** session of Example02\_08a.m (Continued).

#### Addition of Matrices

[5] Let  $A_{ij}$ ,  $i = 1, 2, ..., n$ ;  $j = 1, 2, ..., m$  be the elements of an  $n \times m$  matrix **A**, and  $B_{ij}$ ,  $i = 1, 2, ..., n$ ;  $j = 1, 2, ..., m$ be the elements of another  $n \times m$  matrix **B**. The addition (line 4) of the two matrices is an  $n \times m$  matrix **C**,

$$
C_{ij} = A_{ij} + B_{ij}
$$
  
 $i = 1, 2, ..., n; j = 1, 2, ..., m$ 

In this example (lines 30-31),

$$
C_{11} = 1 + 7 = 8
$$
  $C_{12} = 3 + 9 = 12$   $C_{13} = 5 + 11 = 16$   
\n $C_{21} = 2 + 8 = 10$   $C_{22} = 4 + 10 = 14$   $C_{23} = 6 + 12 = 18$ 

#### Subtraction of Matrices

The subtraction (line 5) of **B** from **A** is an  $n \times m$  matrix **D**,

$$
D_{ij} = A_{ij} - B_{ij}
$$
  
 $i = 1, 2, ..., n; j = 1, 2, ..., m$ 

In this example (lines 34-35),

$$
D_{11} = 1 - 7 = -6 \qquad D_{12} = 3 - 9 = -6 \qquad D_{13} = 5 - 11 = -6
$$
  

$$
D_{21} = 2 - 8 = -6 \qquad D_{22} = 4 - 10 = -6 \qquad D_{23} = 6 - 12 = -6
$$

#### Transpose of Matrices

The transpose (line 6; also see 1.6[12], page 27) of **B** is an  $m \times n$  matrix **E**,

$$
E_{ij} = B_{ji}
$$
  
 $i = 1, 2, ..., m; j = 1, 2, ..., n$ 

In this example (lines 38-40)

$$
E_{11} = B_{11} = 7 \qquad E_{12} = B_{21} = 8
$$
  
\n
$$
E_{21} = B_{12} = 9 \qquad E_{22} = B_{22} = 10
$$
  
\n
$$
E_{31} = B_{13} = 11 \qquad E_{32} = B_{23} = 12
$$

### Multiplication of Matrices

The multiplication (line 7) of an  $n \times m$  matrix **A** by an  $m \times p$  matrix **E** is an  $n \times p$  matrix **F** 

$$
F_{ij} = \sum_{k=1}^{m} A_{ik} \times E_{kj}
$$
  
 $i = 1, 2, ..., n; j = 1, 2, ..., p$ 

In this example (lines 43-44),  $n = 2$ ,  $m = 3$ , and  $p = 2$ , and the result is a  $2 \times 2$  matrix:

$$
F_{11} = 1 \times 7 + 3 \times 9 + 5 \times 11 = 89
$$
  
\n
$$
F_{21} = 2 \times 7 + 4 \times 9 + 6 \times 11 = 116
$$
  
\n
$$
F_{12} = 1 \times 8 + 3 \times 10 + 5 \times 12 = 98
$$
  
\n
$$
F_{22} = 2 \times 8 + 4 \times 10 + 6 \times 12 = 128
$$

Note that two matrices can be multiplied only if the two matrices have the same **inner dimension size**.

#### Division of Matrices

[6] The division (line 9) of an  $r \times m$  matrix **a** by an  $m \times m$  matrix **F** (i.e.,  $\mathbf{a}(\mathbf{F})$  is an  $r \times m$  matrix **b**; they are related by

 $\mathbf{b}_{r \times m} \times \mathbf{F}_{m \times m} = \mathbf{a}_{r \times m}$ 

In this example (line 50),  $r = 1$  and  $m = 2$ , and the result is a  $1 \times 2$  row vector **b**,

 $$ 

since it satisfies (see lines 10 and 53)

$$
\left[\begin{array}{cc} -13 & 10 \end{array}\right] \times \left[\begin{array}{cc} 89 & 98 \\ 116 & 128 \end{array}\right] = \left[\begin{array}{cc} 3 & 6 \end{array}\right]
$$

Note that **a** and **F** must have the same **column size** and, in the above example, **F** is a square matrix and the resulting matrix **b** has the same dimension sizes as **a**. In general, **F** is not necessarily a square matrix. If **F** is not a square matrix, then  $a/F$  will output a least-squares solution **b** of the system of equations  $b \times F = a$  (see line 8 in page 97, for example).

### Exponentiation of Square Matrices

The exponentiation of a square matrix is the repeated multiplication of the matrix itself. For example (line 11)

$$
\mathbf{F} \wedge 2 \equiv \mathbf{F} \times \mathbf{F}
$$

In this example (lines 56-57)

$$
\mathbf{F}^{\wedge}2 = \begin{bmatrix} 89 & 98 \\ 116 & 128 \end{bmatrix} \times \begin{bmatrix} 89 & 98 \\ 116 & 128 \end{bmatrix}
$$

$$
= \begin{bmatrix} 19289 & 21266 \\ 25172 & 27752 \end{bmatrix}
$$

### Element-Wise Multiplication of Matrices

The element-wise multiplication  $(\cdot^*$  in line 12) operates on two  $n \times m$  matrices of the same sizes **A** and **B**, and the result is a matrix **H** of the same size,

$$
H_{ij} = A_{ij} \times B_{ij}
$$
  
 $i = 1, 2, ..., n; j = 1, 2, ..., m$ 

In this example (lines 60-61)

$$
H_{11} = 1 \times 7 = 7 \qquad H_{12} = 3 \times 9 = 27 \qquad H_{13} = 5 \times 11 = 55
$$
  

$$
H_{21} = 2 \times 8 = 16 \qquad H_{22} = 4 \times 10 = 40 \qquad H_{23} = 6 \times 12 = 72
$$

### Element-Wise Division of Matrices

The element-wise division  $\left( \cdot \right)$  in line 13) also operates on two  $n \times m$  matrices of the same sizes **A** and **B**, and the result is a matrix **K** of the same size,

$$
K_{ij} = A_{ij} / B_{ij}
$$
  
 $i = 1, 2, ..., n; j = 1, 2, ..., m$ 

In this example (lines 64-65)

$$
K_{11} = 1/7
$$
  $K_{12} = 3/9 = 1/3$   $K_{13} = 5/11$   
\n $K_{21} = 2/8 = 0.25$   $K_{22} = 4/10 = 0.4$   $K_{23} = 6/12 = 0.5$ 

### Element-Wise Exponentiation of Matrices

[7] The element-wise exponentiation (line 14) operates on an  $n \times m$  matrix **A** and a scalar *q*, and the result is an  $n \times m$ matrix **M**,

$$
M_{ij} = (A_{ij})^{q}
$$
  
 $i = 1, 2, ..., n; j = 1, 2, ..., m$ 

In this example (lines 68-69)

$$
M_{11} = 1^2 = 1
$$
  $M_{12} = 3^2 = 9$   $M_{13} = 5^2 = 25$   
\n $M_{21} = 2^2 = 4$   $M_{22} = 4^2 = 16$   $M_{23} = 6^2 = 36$ 

### Operations Between a Matrix and a Scalar

Let  $@$  be one of the operators +, -, \*, /, .\*, ./, or .^, and *s* be a scalar, then  $A@s$  is an  $n \times m$  matrix **V**, where

$$
V_{ij} = A_{ij} @ s
$$
  
 $i = 1, 2, ..., n; j = 1, 2, ..., m$ 

and s $@A$  is also an  $n \times m$  matrix **W**, where

$$
W_{ij} = s \, \mathcal{Q} \, A_{ij}
$$
  
 $i = 1, 2, ..., n; j = 1, 2, ..., m$ 

For example (lines 15-18)

$$
\mathbf{A} + 10 = \begin{bmatrix} 1+10 & 3+10 & 5+10 \\ 2+10 & 4+10 & 6+10 \end{bmatrix}
$$

$$
\mathbf{A} - 10 = \begin{bmatrix} 1-10 & 3-10 & 5-10 \\ 2-10 & 4-10 & 6-10 \end{bmatrix}
$$

$$
\mathbf{A} \times 1.5 = \begin{bmatrix} 1 \times 1.5 & 3 \times 1.5 & 5 \times 1.5 \\ 2 \times 1.5 & 4 \times 1.5 & 6 \times 1.5 \end{bmatrix}
$$

$$
\mathbf{A}/2 = \begin{bmatrix} 1/2 & 3/2 & 5/2 \\ 2/2 & 4/2 & 6/2 \end{bmatrix}
$$

In other words, an operation  $\mathbf{A}(a)$ s or  $s(a)\mathbf{A}$  can be thought of an element-wise operation in which the scalar *s* is expanded such that it has the same sizes as the matrix **A** and each element has the same value *s*. For example

$$
\mathbf{A} + 10 = \begin{bmatrix} 1 & 3 & 5 \\ 2 & 4 & 6 \end{bmatrix} + \begin{bmatrix} 10 & 10 & 10 \\ 10 & 10 & 10 \end{bmatrix}
$$

$$
\mathbf{A} \times 1.5 = \begin{bmatrix} 1 & 3 & 5 \\ 2 & 4 & 6 \end{bmatrix} * \begin{bmatrix} 1.5 & 1.5 & 1.5 \\ 1.5 & 1.5 & 1.5 \end{bmatrix}
$$

#

### 2.8b Vector Operations

Example02\_08b.m [1] These statements demonstrate some arithmetic operations on **vectors** (also see [2]). Remember that a vector is a special case of matrices. Thus operations on vectors are special cases of those on matrices.  $\downarrow$ 

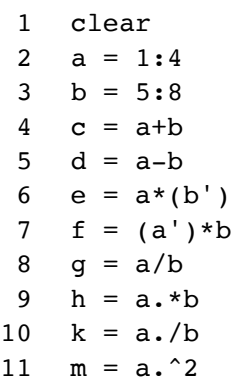

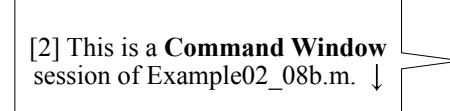

#### 12 >> clear 13  $\gg$  a = 1:4  $14 \quad a =$ 15 1 2 3 4  $16$  >> b = 5:8  $17$  b = 18 5 6 7 8 19  $>> c = a+b$  $20$  c = 21 6 8 10 12 22  $>> d = a-b$  $23$  d =  $24$   $-4$   $-4$   $-4$   $-4$ 25 >>  $e = a*(b')$ 26 e = 27 70 28 >>  $f = (a') * b$ 29 f = 30 5 6 7 8 31 10 12 14 16 32 15 18 21 24 33 20 24 28 32  $34$  >>  $g = a/b$  $35$  g = 36 0.4023 37  $>> h = a.*b$ 38 h = 39 5 12 21 32 40 >>  $k = a./b$ 41 k = 42 0.2000 0.3333 0.4286 0.5000 43  $>> m = a.^2$ 44 m = 45 1 4 9 16

### Arithmetic Operators for Vectors

[3] A vector is a special matrix, in which either the row-size or the column-size is equal to one. Thus, all the rules of the arithmetic operations for matrices apply to those for vectors.

### Division (*/*) by a Non-Square Matrix

In line 8, since b is not a square matrix, g is not an exact solution of  $g * b = a$ . Instead, g is the least-squares solution of the equation  $g * b = a$  (*for details and more:* >> doc /). In general, if a is an  $r \times m$  matrix and b is a  $t \times m$ matrix, then the result g of slash operator (/) is an  $r \times t$  matrix.

In this case a is a  $1\times 4$  matrix and b is also a  $1\times 4$  matrix; therefore, the result g must be a  $1\times 1$  matrix, i.e., a scalar. MATLAB seeks the least-squares solution for the system of 4 equations:

 $g \times [5 \ 6 \ 7 \ 8] = [1 \ 2 \ 3 \ 4]$ 

and the least-squares solution is  $g = 0.4023$  (line 36). #

### 2.8c Scalar Operations

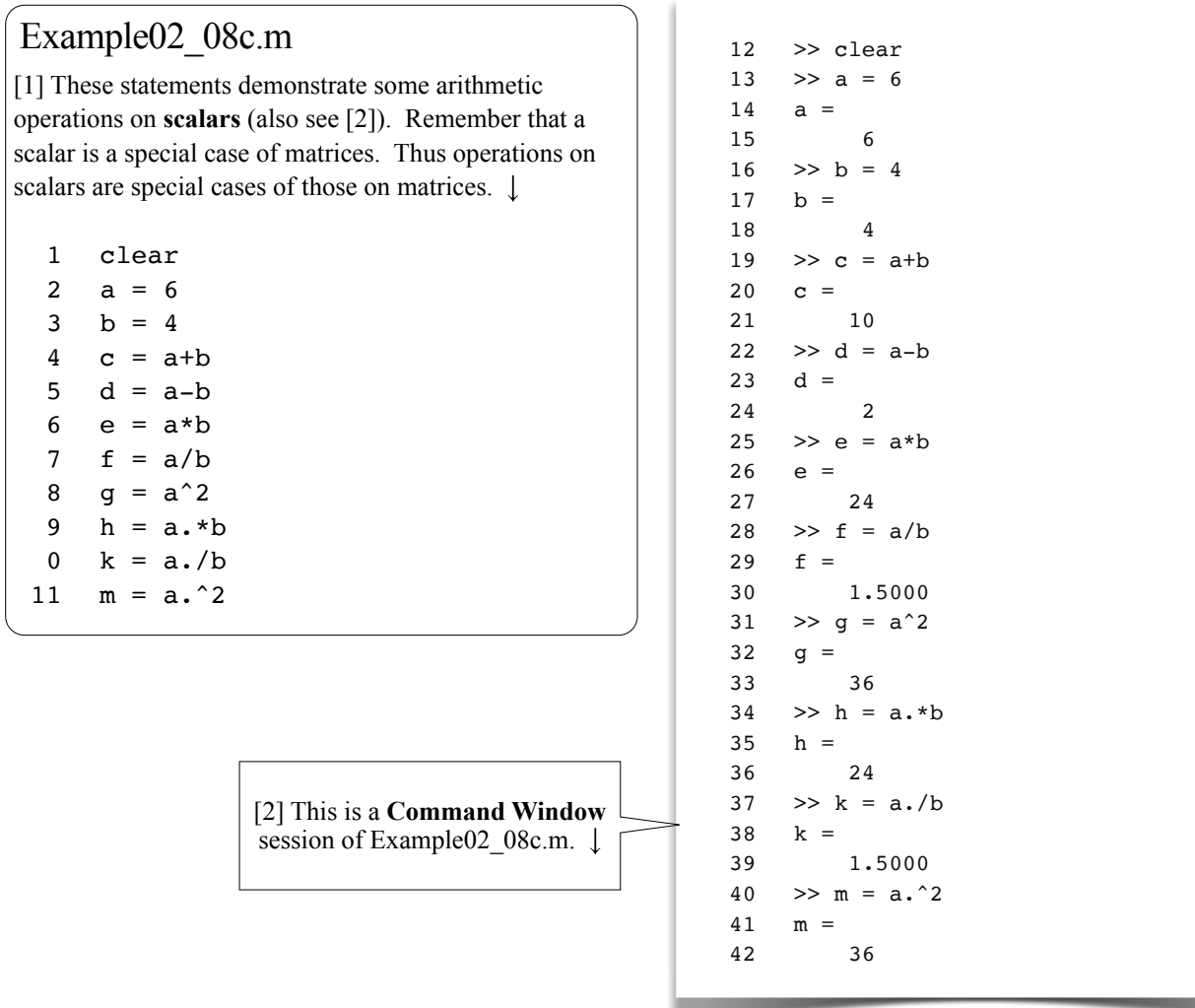

### Arithmetic Operators for Scalars

[3] A scalar is a 1x1 matrix. Thus, all the rules of the arithmetic operations for matrices can apply to those for scalars. Note that, in cases of scalar operations, there is no difference between operators with or without a dot (.); i.e., for scalar operations,  $*$  is the same as  $.*$ , / is the same as  $\cdot$ /, and  $\hat{ }$  is the same as  $\cdot \hat{ }$ . #

÷

### 2.9 Relational and Logical Operators

### Relational Operators

[1] A relational operator (Table 2.9a; also see 2.5[5], page 82) always operates on two numeric data (scalars, vectors, or matrices); the result is a logical data. If any of the operands is not a numeric data, it is converted to a numeric data.

 As a rule, the two operands **A** and **B** must have the same sizes, and the result is a logical data of the same sizes (except isequal, which results in a single logical value). However, when one of the operands is a scalar, e.g.,  $A > s$ , where *s* is a scalar and **A** is a matrix, the scalar is expanded such that it has the same size as the matrix **A** and each element has the same value *s* (also see 2.8a[7], page 96).

### Logical Operators

A logical operator (Table 2.9b; also see 2.5[5], page 82) operates on one or two logical data (scalars, vectors, or matrices), and the result is a logical data of the same sizes. If any of the operands is not a logical data, it is converted to a logical data: a non-zero value is converted to a true and a zero is converted to a false. J.

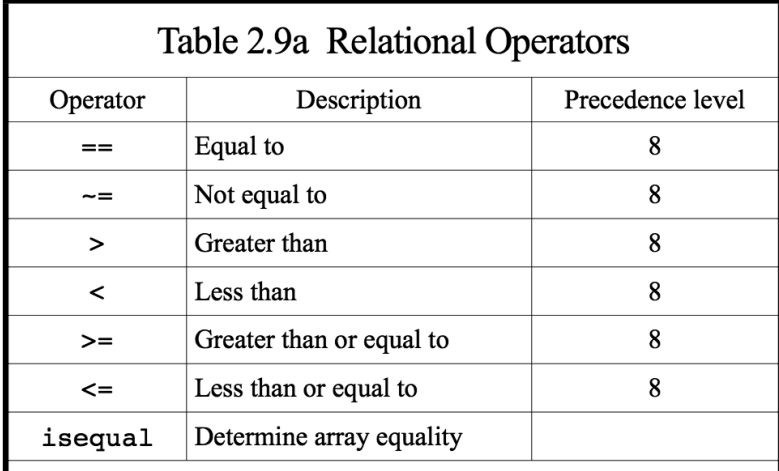

*Details and M ore: Help>MATLAB>Languag e Fundamentals> Operators a nd Elementary Operations>Rela tional Operations*

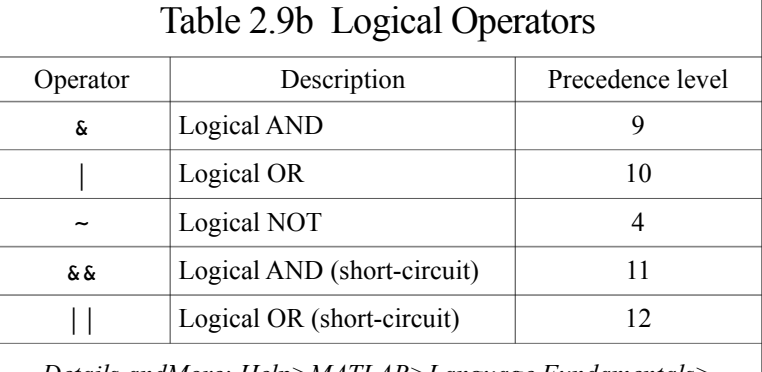

*Details andM ore: Help>MATLAB>Languag e Fundamentals> Operators and Elementary Operations>Lo gical Operations*

### Example02\_09.m

[2] These statements demonstrate some relational and logical operations (also see [3-4], next page).

```
1 clear
2 A = [5,0,-1; 3,10,2; 0,-4,8]3 Map = (A > 6)4 location = find(Map)5 list = A(location)6 list2 = A(find(A>6))7 list3 = A(find(A>0 \& A<=8 \& A>=3))8 list4 = A(A>0 \& A<=8 \& A==3)9 ~A
10 \sim A11 isequal(A, \sim A)
```

```
12 >> clear
13 \gg A = [5,0,-1; 3,10,2; 0,-4,8]
14 A =
15 5 0 -1
16 3 10 2
17 0 -4 8
18 >> Map = (A > 6)19 Map =
20 3×3 logical array
21 0 0 0
22 0 1 0
23 0 0 1
24 >> location = find(Map)
25 location =
26 5
27 9
28 >> list = A(location)
29 list =
30 10
31 8
32 >> list2 = A(find(A>6))33 list2 =
34 10
35 8
36 >> list3 = A(find(A>0 & A <= 8 & A ~= 3))
37 list3 =
38 5
39 2
40 8
41 >> list4 = A(A>0 & A <= 8 & A ~= 3)
42 list4 =43 5
44 2
45 8
46 >> \simA
47 ans =
48 3×3 logical array
49 0 1 0
50 0 0 0
51 1 0 0
52 >> ~\sim A
53 ans =
54 3×3 logical array
55 1 0 1
56 1 1 1
57 0 1 1
58 >> isequal(A, \simA)
59 ans =
60 logical
61 0
```
[3] This is a **Command Window** session of Example02\_09.m.  $\nearrow$ 

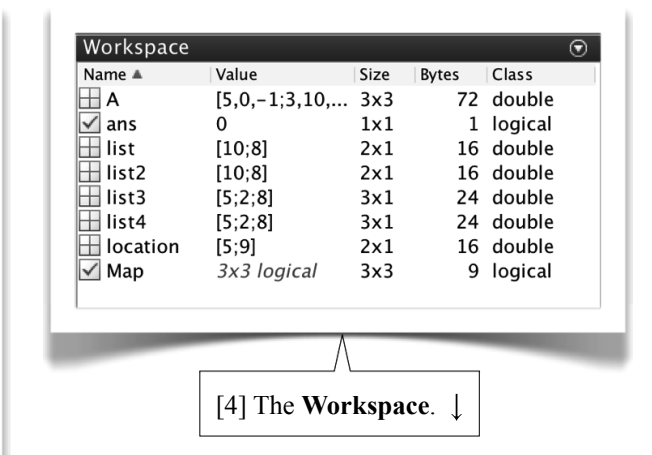

### About Example02\_09.m

[5] In line 3, the expression  $A > 6$  results in a logical-value matrix the same size as A (lines 20-23). The logical matrix can be thought of as a "map" indicating the locations of the elements that are greater than 6. Note that the parentheses in line 3 are not needed, since the assignment (=) has lowest precedence (2.8a[1], page 92). We sometimes add redundant parentheses to enhance the readability, avoiding confusion.

### Function find

The function find (line 4) takes a **logical array** as input argument and outputs a **column vector** of numbers that are the **linear indices** (1.9[23], page 37) of the elements with the value true in the array.

 Here (line 4), the 5th and 9th elements (in linear indexing) of Map have the value true, so it outputs a column vector consisting of 5 and 9 (lines 26-27).

 In line 5, the vector location is used to access the array A; the result is a column vector containing the numbers in  $A(5)$  and  $A(9)$  (lines 30-31).

 If we are concerned only with the numbers themselves (not the locations), then the commands in lines 3-5 can be combined, as shown in line 6, resulting in the same two values (lines 34-35).

 Using function find with a logical expression as the input argument allows us to find the elements in an array that meet specific conditions. Suppose we want to find the numbers in the array A that are positive, less than or equal to 8, but not equal to 3; we may write the statement as shown in line 7, and the result is in lines  $38-40$ .

### Logical Indexing

[6] In line 6, we are finding the elements in A such that they are greater than 6. This task can be accomplished by means of **logical indexing**:

 $>> A( A > 6 )$ 

The result is the same as line 6. In other words, the logical matrix Map can be viewed as an **indexing matrix**, and

 $>> A(Map)$ 

outputs all the elements  $A(i, j)$  for which their corresponding Map(i,j) is true.

Similarly, using the logical indexing, line 7 can be simplified as follows:

>> list3 = A(A>0 & A<=8 & A~=3)

In other words, the function find in lines 6 and 7 can be removed. This is demonstrated in line 8 and lines 43-45.

### Logical NOT  $(\sim)$

The logical NOT  $(\sim)$  reverses logical values: true becomes false, and false becomes true. If we apply it on a numerical array (line 9), a nonzero value becomes false and a zero value becomes true (lines 49-51). If we apply the logical NOT again on the previous result (line 10), the outcome is of course a logical array. Here, we want to show that for a numerical array, in general,

 $(\sim \sim A) \neq A$ 

This is demonstrated in lines 11 and 59-61. The function isequal (line 11) compares two arrays and outputs true if they are equal in size and contents, otherwise outputs false.

### Short-Circuit Logical AND  $(\& \& \)$  and OR  $( \mid \cdot )$

Let expr1 and expr2 be two logical expressions. The result of expr1&&expr2 is the same as expr1&expr2, but the former is more efficient (i.e., less computing time). Similarly, the result of  $expr1 \mid expr2$  is the same as  $expr1 \mid$ expr2, but the former is more efficient. The operators  $\&\&\text{ and }||\text{ are called short-circuit logical operators (see Table }$ 2.9b, page 99).

In  $exp1\&\&exp12$ ,  $exp12$  is evaluated only if the result is not fully determined by  $exp1$ . For example, if  $\epsilon$  expr1 equals false, then the entire expression evaluates to false, regardless of the value of  $\epsilon$ xpr2. Under these circumstances, there is no need to evaluate  $\exp r2$  because the result is already known.

Similarly, in expr1 | expr2, expr2 is evaluated only if the result is not fully determined by expr1. For example, if expr1 equals true, then the entire expression evaluates to true, regardless of the value of expr2. Under these circumstances, there is no need to evaluate  $\exp r2$  because the result is already known. #

### 2.10 String Manipulations

### 2.10a String Manipulations

[1] A row vector of characters is also called a **string**. Single quotes are used to represent strings; e.g., 'ABC' represents a row vector of three characters (2.4a[1]. page 78). Table 2.10 (page 104) summarizes some useful functions for string manipulations.  $\downarrow$ 

### Example02 10a.m: String Manipulations

[2] Type and run the following statements, which demonstrate some string manipulations. Input your name and age as shown in [3].  $\downarrow$ 

```
1 clear
2 a = 'Hello,';3 b = 'world!';
4 c = [a, ' ', b];
5 disp(c)
6 name = input('What is your name? ', 's');
7 years = input('What is your age? ');
8 disp(['Hello, ', name, '! You are ', num2str(years), ' years old.'])
9 str = sprintf('Pi = 8.8f', pi);10 disp(str)
11 Names1 = \lceil12 'David '
13 'John '
14 'Stephen'];
15 Names2 = char('David', 'John', 'Stephen');
16 if isequal(Names1, Names2)
17 disp('The two lists are equal.')
18 end
19 name = deblank(Names1(2, :));
20 disp(['The name ', name, ' has ', num2str(length(name)), ' characters.'])
```
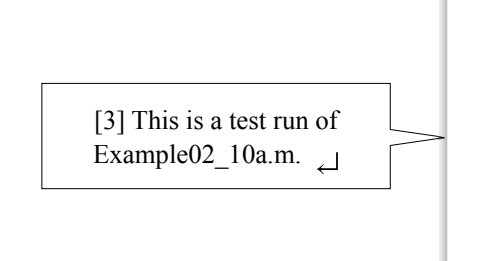

```
21 >> Example02_10a
22 Hello, world!
23 What is your name? Lee
24 What is your age? 60
25 Hello, Lee! You are 60 years old.
26 Pi = 3.14159265
27 The two lists are equal.
28 The name John has 4 characters.
29 >
```
### About Example02\_10a.m

[4] Remember that a string is a row vector of characters. The most convenient way to concatenate strings is using square brackets as shown in line 4; c is now a row vector of 13 characters.

The function disp displays a data of any type (lines 5 and 22). A newline character  $(\nabla n)$  is automatically output at the end of the display. On the other hand, you need to append newline characters when using the function fprintf if you want the cursor to move to the next line.

Line 6 requests a data input from the screen. With the 's' as the second argument, the input data will be read as a string, and you don't have to include the single quotes for the string (line 23). Without the 's' as the second argument, you would have to use the single quotes ('') to input a string, otherwise the data will be read as a double (lines 7 and 24).

The function sprintf (line 9) is the same as fprintf except that it writes to a string (rather than to the screen). Here, we write the value of  $\pi$  with 8 digits after the decimal point in a string and then assign to the string  $str$  (line 9) and display the string (lines 10 and 26).

In lines 11-14, a single statement continues for 4 lines, without using ellipses  $(\ldots)$ . A newline character between a pair of square brackets is treated as a semicolon plus an ellipsis. Thus, this statement (lines 11-14) creates 3 rows of strings; it is a 3-by-7 matrix of char. Note that rows of a matrix must have the same length. That's why we pad the first two strings with trailing blanks (lines 12-13) to make the lengths of the three strings equal.

 Another way to create a column of strings (i.e., a matrix of char) is using the function char. Line 15 creates a column of strings exactly the same as that in lines 11-14. The function char automatically pads the strings with trailing blanks so that the three strings have the same length.

Lines 16-18 and 27 confirm the equality of the two matrices.

The function deblank (line 19) removes trailing blanks from a string. Names1(2,:) refers to the entire 2nd row (i.e., the string 'John '). After removing the trailing blanks, four characters remain in the string (lines 20 and 28). #

### 2.10b Example: A Simple Calculator

### Example02\_10b.m: A Simple Calculator

[1] This program uses function eval to create a simple calculator. Type and run the program, and see a test run in [2], next page.  $\Box$ 

```
1 clear
2 disp('A Simple Calculator')
3 while true
4 expr = input('Enter an expression (or quit): ', 's');
5 if strcmp(expr,'quit')
6 break
7 end
8 disp([expr, ' = ', num2str(eval(expr))])
9 end
```
**104** Chapter 2 Data Types, Operators, and Expressions

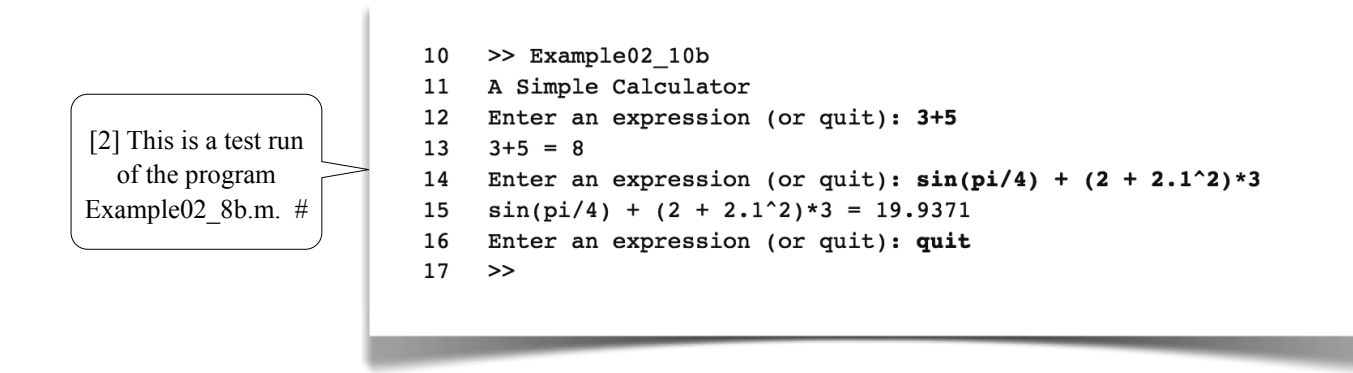

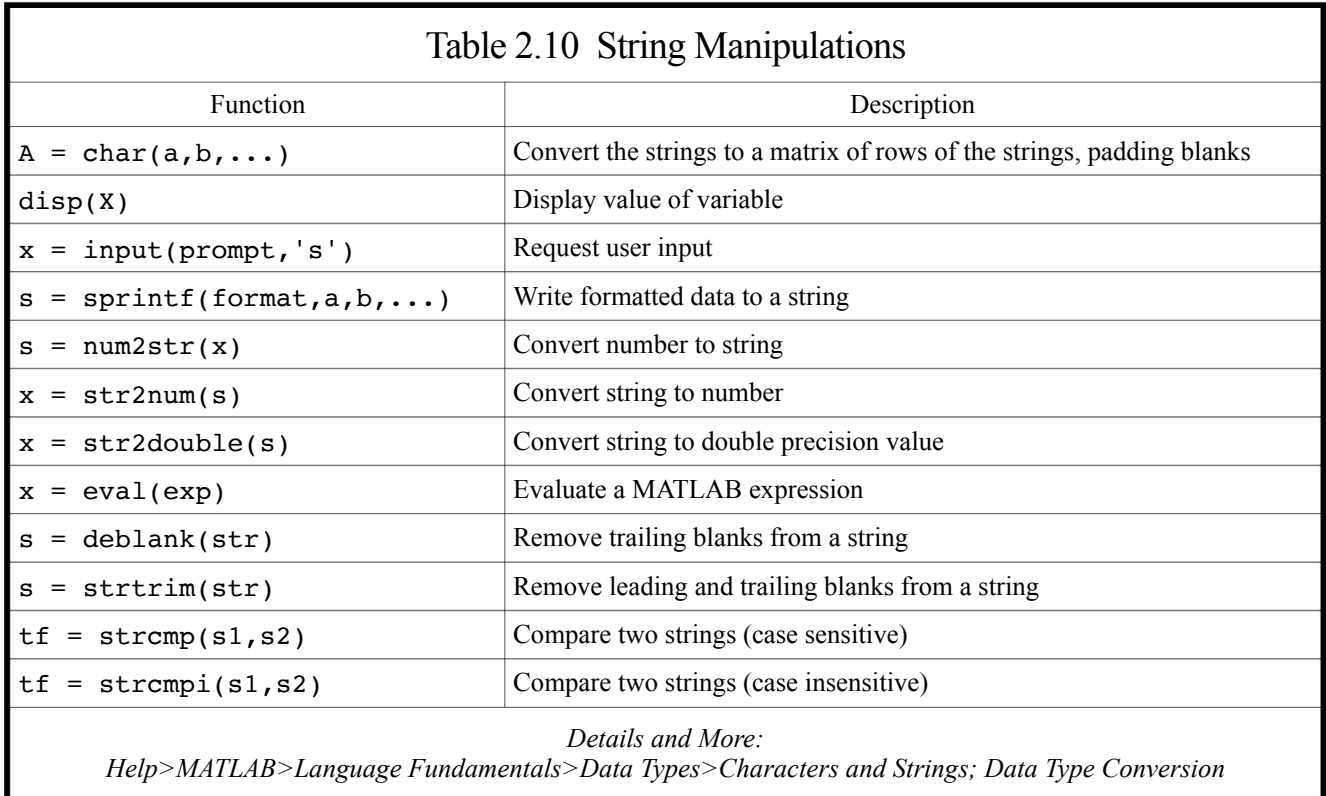

### 2.11 Expressions

### 2.11a Example: Law of Sines

[1] An expression is a syntactic combination of **data** (constants or variables; scalars, vectors, matrices, etc.), **functions** (built-in or user-defined), **operators** (arithmetic, relational, or logical), and **special characters** (see Table 2.11a, page 107). An expression always results in a **value** of certain type, depending on the operators.

Table 2.11b (page 107) lists some frequently used math functions.  $\downarrow$ 

### Example: Law of Sines

[2] The law of sines for an arbitrary triangle states that (see *Wikipedia>Trigonometry*):

$$
\frac{a}{\sin \alpha} = \frac{b}{\sin \beta} = \frac{c}{\sin \gamma} = \frac{abc}{2A} = 2R
$$
 (a)

where  $\alpha$ ,  $\beta$ , and  $\gamma$  are the three angles of a triangle; *a*, *b*, and *c* are the lengths of the sides opposite to the respective angles; *A* is the area of the triangle; *R* is the radius of the circumscribed circle of the triangle:

$$
R = \frac{abc}{\sqrt{(a+b+c)(a-b+c)(b-c+a)(c-a+b)}}
$$
 (b)

Knowing *a*, *b*, and *c*, then  $\alpha$ ,  $\beta$ ,  $\gamma$ , and *A* can be calculated as follows:

$$
\alpha = \sin^{-1} \frac{a}{2R}, \ \beta = \sin^{-1} \frac{b}{2R}, \ \gamma = \sin^{-1} \frac{c}{2R}
$$
 (c)

$$
A = \frac{abc}{4R} \text{ or } A = \frac{1}{2}bc\sin\alpha \tag{d}
$$

### Example02 11a.m: Law of Sines

[3] This script calculates the angles  $\alpha$ ,  $\beta$ ,  $\gamma$  of a triangle and its area *A*, given three sides  $a = 5$ ,  $b = 6$ , and  $c = 7$ .

```
1 clear
2 a = 5;3 b = 6;
4 c = 7;5 R = a*b*c/sqrt((a+b+c)*(a-b+c)*(b-c+a)*(c-a+b))6 alpha = asind(a/(2*R))7 beta = asind(b/(2*R))8 gamma = asind(c/(2*R))9 sumAngle = alpha + beta + gamma
10 A1 = a*b*c/(4'R)11 A2 = b*c*sind(alpha)/2
```
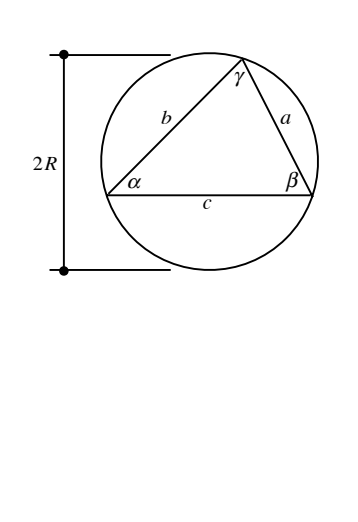

**106** Chapter 2 Data Types, Operators, and Expressions

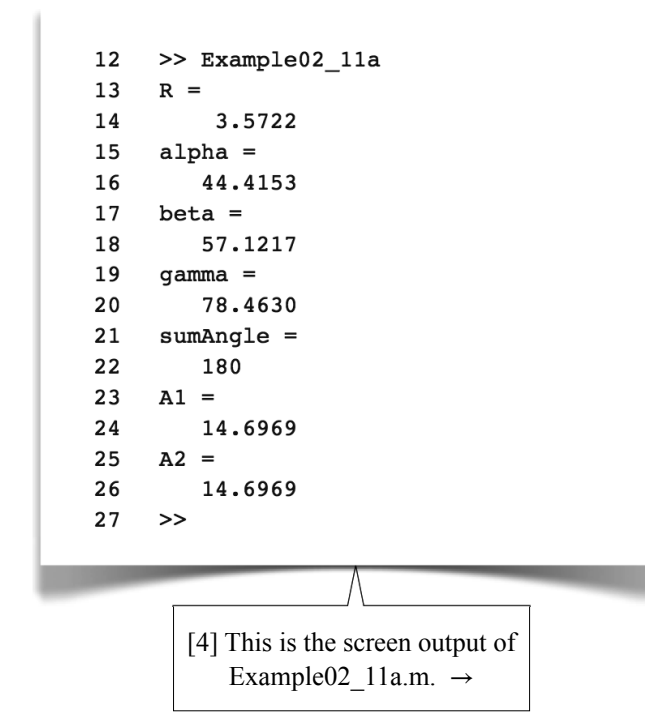

### 2.11b Example: Law of Cosines

### Example02 11b.m: Law of Cosines

#### [1] The law of cosines states that (see *Wikipedia>Trigonometry*, with the same notations in 2.11a[2], last page):

$$
a^{2} = b^{2} + c^{2} - 2bc \cos \alpha \text{ or } \alpha = \cos^{-1} \frac{b^{2} + c^{2} - a^{2}}{2bc}
$$
 (a)

With  $a = 5$ ,  $b = 6$ ,  $c = 7$ , the angle  $\alpha$ ,  $\beta$ , and  $\gamma$  can be calculated as follows:

```
1 clear
2 a = 5; b = 6; c = 7;
3 alpha = a\cos\frac{d}{b^2+c^2-a^2}/(2*b*c))
4 beta = a\cos\frac{d}{c^2+a^2-b^2}/(2*c*a))
5 gamma = a\cos\frac{d}{a^2+b^2-c^2}/(2*a*b))
```
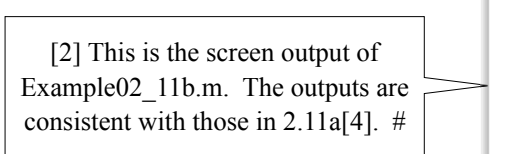

```
6 >> Example02_11b
7 alpha =
8 44.4153
9 beta =
10 57.1217
11 gamma =
12 78.4630
13 >>
```
### About Example02\_11a.m

[5] Function sind (line 11) is the same as the function sin in 1.2[7] (page 13) except that sind assumes degrees (instead of radians) as the unit of the input argument. Similarly, the function asind (lines 6-8), inverse sine function, outputs an angle in degrees (the function  $a$ s in outputs an angle in radians).

 Line 5 calculates the radius of the circumscribed circle according to Eq. (b), its output in lines 13-14.

 Lines 6-8 calculate the three angles according to equations in (c), their outputs are in lines 15-20.

 Line 9 confirms that the sum of the three angles is indeed 180 degrees (line 22).

 Lines 10-11 calculate the area of the triangle using two different formulas in [2], and they indeed have the same values (lines 23-26). #

 $\downarrow$ 

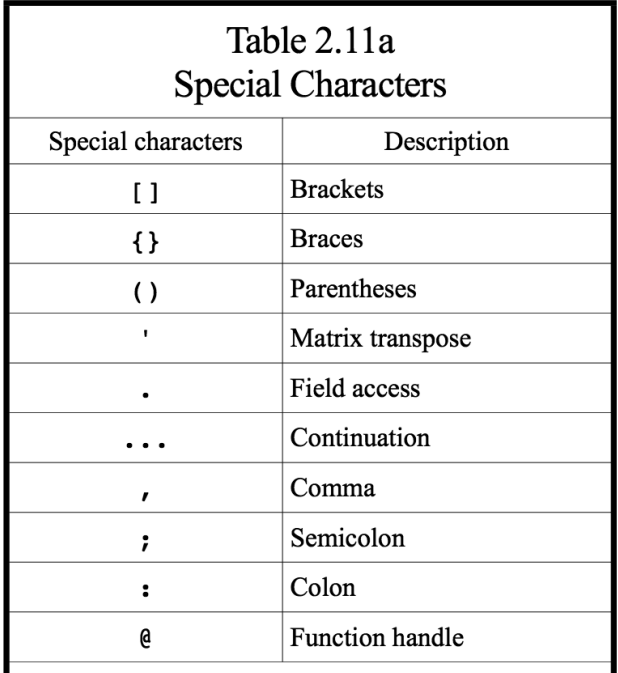

*Details Help>MATLAB>Langua and Elementary Operatio Special s and More: age Fundamentals>Operators ons>MATLAB Operators and l Characters*

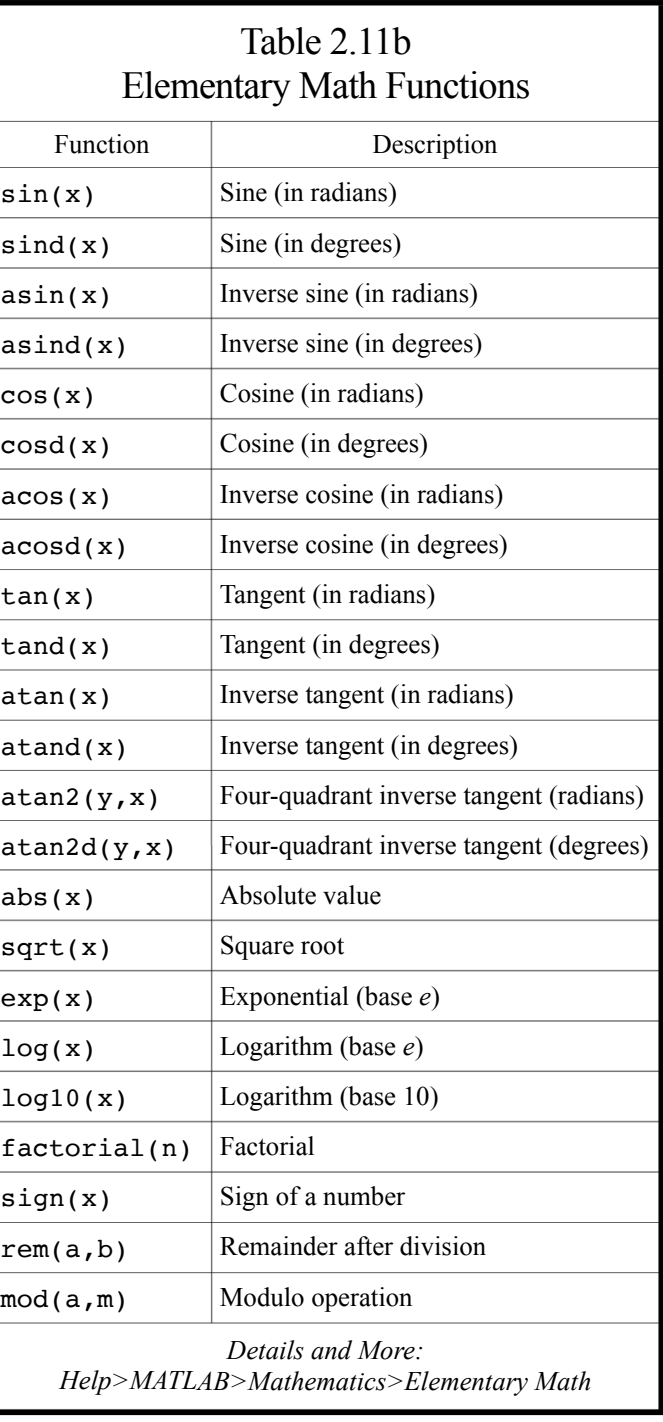

### 2.12 Example: Function Approximation

### 2.12a Scalar Expressions

### Taylor Series

[1] At the hardware level, your computer can only perform simple arithmetic calculations such as addition, subtraction, multiplication, division, etc. Evaluation of a function value such as  $sin(\pi/4)$  is usually carried out with software or firmware. But how? In this section, we use  $sin(x)$  as an example to demonstrate the idea. This section also guides you to familiarize yourself with the way of thinking when using matrix expressions.

The sine function can be approximated using a Taylor series (Section 9.6 gives more detail on the Taylor series):

$$
\sin x = x - \frac{x^3}{3!} + \frac{x^5}{5!} - \frac{x^7}{7!} + \dots
$$
 (a)

The more terms, the more accurate the approximation.  $\angle$ 

#### Example02\_12a.m: Scalar Expressions

[2] This script evaluates  $sin(\pi/4)$ using the Taylor series in Eq. (a). The screen output is shown in [3].  $\rightarrow$ 

```
1 clear
2 x = pi/4;
3 term1 = x;4 term2 = -x^3/(3*2);
5 term3 = x^5/(5*4*3*2);
6 term4 = -x^2/(7*6*5*4*3*2);
7 format long
8 sinx =term1+term2+term3+term4
9 exact = sin(x)10 error = (sinx-exact)/exact
```
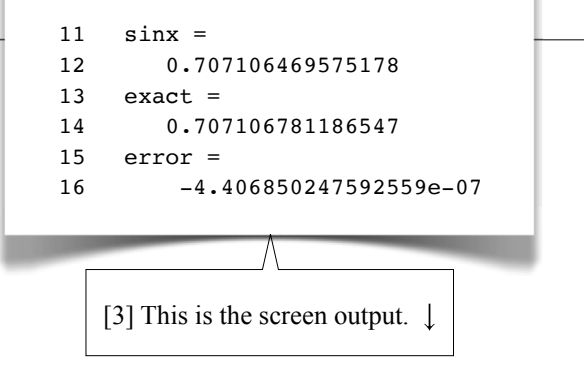

### About Example02\_12a.m

[4] We used 4 terms to calculate the function value  $sin(x)$ (lines 2-8, 11-12). Line 9 calculates the function values using the built-in function sin (line 14), which is used as a baseline for comparison. Line 10 calculates the error of the approximation (line 16). We conclude that, with merely four terms, the program calculates a function value to the accuracy of an order of  $10^{-7}$ . #

### 2.12b Use of For-Loop

[1] In theory, an infinite number of terms of polynomials is required to achieve the exact value of  $sin(x)$ . We need a general representation of these terms. We may rewrite the Taylor series in Eq. 2.12a(a) as follows:

$$
\sin x = \sum_{k=1}^{\infty} (-1)^{k-1} \frac{x^{2k-1}}{(2k-1)!}
$$
 (a)

We now use a for-loop (Sections 1.14, 3.4) to calculate  $sin(\pi/4)$ .

### Example02 12b.m: Use of For-Loop

[2] Type and run this program. The screen output is the same as  $2.12a[3]$ , last page.  $\downarrow$ 

```
1 clear
2 x = pi/4; n = 4; sinx = 0;
3 for k = 1:n4 sinx = sinx + ((-1)^{k-1})*(x^{k-1})/factorial(2*k-1);
5 end
6 format long
7 sinx
8 exact = sin(x)9 error = (sinx-exact)/exact
```
### About Example02\_12b.m

[3] In line 2, the variable sinx is initialized to zero. The statement within the for-loop (line 4) runs four passes. In each pass, the variable k is assigned 1, 2, 3, and 4, respectively; a term is calculated according to the formula in Eq. (a) and added to the variable sinx. At the completion of the for-loop, sinx has the function value; the output is the same as 2.12a[3], last page. To increase the accuracy of the value, you may simply increase the number of items (see [4], for example).  $\downarrow$ 

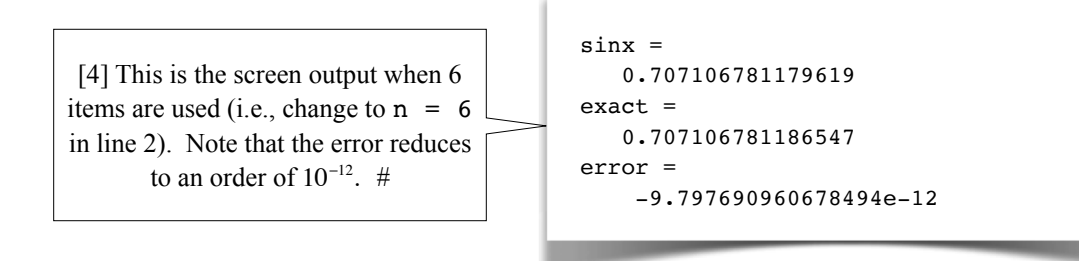

### 2.12c Vector Expressions

### Example02\_12c.m: Vector Expressions

[1] This script produces the same outputs as 2.12a[3], last page, using a vector expression (line 4) in place of the forloop used in Example02\_12b.m.

```
1 clear
2 x = pi/4; n = 4; k = 1:n;
3 format long
4 sinx = sum(((-1).^(k-1)).*(x.^(2*k-1))./factorial(2*k-1))
5 exact = sin(x)6 error = (sinx-exact)/exact
```
### About Example02\_12c.m

[2] In line 2, the variable k is created as a row vector of four elements;  $k = [1,2,3,4]$ . The for-loop in Example02 12b.m is now replaced by a vector expression (line 4), which uses the function sum and element-wise operators  $(\cdot, \cdot, \cdot, \cdot, \cdot)$ . To help you understand the statement in line 4, we break it into several steps:

```
step1 = k-1step2 = (-1) \cdot \text{step1}step3 = 2*k-1step4 = x.^sstep3step5 = step2.*step4
step6 = factorial(step3)
step7 = step5./step6
step8 = sum(step7)sinx = step8
```
Using  $k = [1,2,3,4]$ , following the descriptions of element-wise operations (2.8a[6-7], pages 95-96) and the function sum for vectors  $(2.7[5])$ , page 90), we may further elaborate these steps as follows:

```
step1 = [0, 1, 2, 3]Step2 = (-1) \cdot (0,1,2,3] = [1,-1,1,-1]step3 = [1,3,5,7]step4 = x.^1[1,3,5,7] = [x, x^3, x^5, x^7]step5 = [1,-1,1,-1].*[x,x^3,x^5,x^7] = [x,-x^3,x^5,-x^7]step6 = factorial([1,3,5,7]) = [1,6,120,5040]step7 = [x,-x^3,x^5,-x^7]./[1,6,120,5040] = [x,-x^3/6,x^5/120,-x^7/5040]step8 = x-x^3/6+x^5/120-x^7/5040sinx = x-x^3/6+x^5/120-x^7/5040Substituting x with pi/4, we have sin x = 0.707106469575178. #
```
### 2.12d Matrix Expressions

### Example02 12d.m: Matrix Expressions

[1] This script calculates  $sin(x)$  for various *x* values and produces a graph as shown in [2], next page. A matrix expression (line 6) is used in this script.

```
1 clear
 2 x = 1inspace(0,pi/2,20);
 3 n = 4;4 \text{ k} = 1:n;5 [X, K] = \text{meshgrid}(X, k);6 \sin x = \sin(((-1).\hat{K}-1)).*(X \cdot (2*K-1))./factorial(2*K-1));7 plot(x*180/pi, sinx, 'o', x*180/pi, sin(x))
 8 title('Approximation of sin(x)')
9 xlabel('x (deg)')
10 ylabel('sin(x) (dimensionless)')
11 legend('Approximation', 'Exact', 'Location', 'southeast')
```
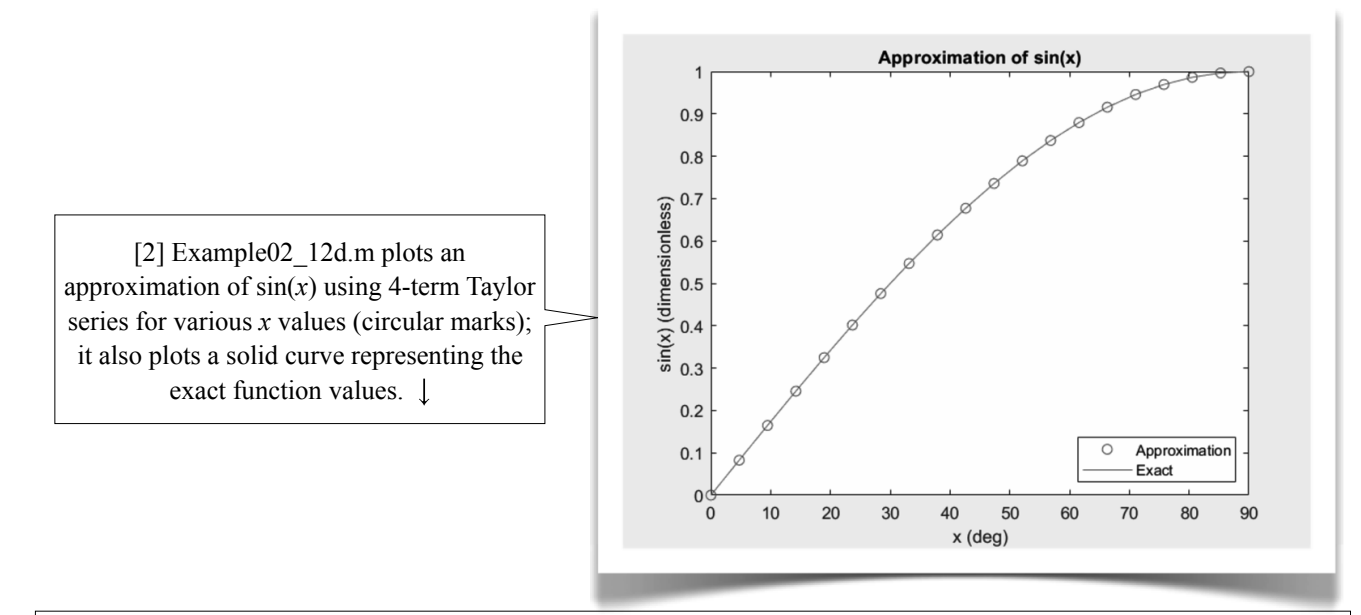

### Function meshgrid

[3] Line 2 creates a row vector of 20 *x*-values using the function linspace (2.6a[5], page 85). Line 4 creates a row vector of four integers.

Line 5 generates 2-D grid coordinates X and K based on the coordinates in the row vectors  $x$  and  $k$ ; the sizes of X and K are also based on the sizes of x and k. If the length of x is nx and the length of k is nk, then both X and K are nk-by-nx matrices; each row of X is a copy of x, and each column of K is a copy of k'. In other words, line 5 is equivalent to the following statements:

 $nx = length(x); nk = length(k);$  $X = \text{repmat}(x, nk, 1);$  $K =$  repmat(k', 1, nx);

where the function repmat was used in lines 5-6 of Example01\_06.m (page 25) and explained in  $1.6[11-12]$  (pages 26-27). Actually, lines 5-6 of Example01\_06.m can be replaced by the following statement (try it yourself):

[Time, Theta] = meshgrid(time, theta)

In line 5 of Example02 12d.m, last page, both X and K are matrices. X contains angle values varying along columndirection while keeping constant in row-direction. K contains item-numbers  $(1, 2, 3,$  and 4) varying along row-direction while keeping constant in column-direction. Please verify this yourself.

### Matrix Expression (Line 6)

Analysis of line 6 is similar to line 4 of Example02 12c (see 2.12c[2], last page). However, now we're dealing with matrices. The argument of the function sum is now a 4-by-20 matrix, each column corresponding to an angle value, each row corresponding to a k value. The function sum sums up the four values in each column (2.7[6], page 91), resulting in a row vector of 20 values, which are plotted as circular marks in [2].

### Plotting Marks and Curve

Line 7 plots the 20 values with circular marks, along with the exact function values, by default, using a solid line. Line 11 adds legends (Section 5.7) on the lower-right corner of the graphic area. #

### 2.12e Multiple Curves

### Example02 12e.m: Multiple Curves

[1] This script plots four approximated curves and an exact curve of sin(*x*) as shown in [2], the four approximated curves corresponding to the Taylor series of 1, 2, 3, and 4 items, respectively.  $\downarrow$ 

```
1 clear
 2 x = 1inspace(0,pi/2,20);
 3 n = 4;
 4 \text{ k} = 1:n;5 [X, K] = \text{meshgrid}(X, k);6 \sin x = \text{cumsum}((-1) \cdot (K-1)) \cdot (X \cdot (2*K-1)) \cdot / factorial(2*K-1));7 plot(x*180/pi, sinx(1,:), '+-', ...
 8 x*180/pi, sinx(2,:), 'x-', ...
 9 x*180/pi, sinx(3,:), '*', ...
10 x*180/\pi i, sinx(4, :), 'o', ...
11 x*180/pi, sin(x))
12 title('Approximation of sin(x)')
13 xlabel('x (deg)')
14 ylabel('sin(x) (dimensionless)')
15 legend('1 term', '2 terms', '3 terms', '4 terms', 'Exact', ...
16 'Location', 'southeast')
```
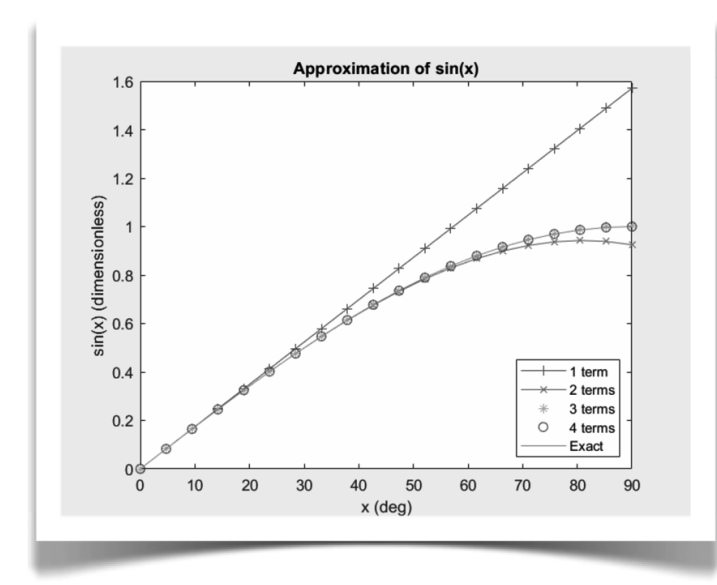

[2] Example02 12e.m plots four approximated curves and an exact curve of  $sin(x)$ , for comparison.  $\downarrow$ 

### About Example02\_12e.m

[3] Line 6 looks like line 6 in Example02\_12d.m except that the function cumsum (2.7[6], page 91) is used in place of sum. The function cumsum calculates the cumulative sums of the four values in each column, resulting in a 4-by-20 matrix, the  $k<sup>th</sup>$ row representing the approximated function values when k terms are added up. Lines 7-11 plot the four approximated curves, each a row of the function values, and the exact curve.  $\downarrow$ 

### Line Styles and Marker Types

[4] In line 7, the notation '+-' means a plus **marker** and a solid **line style**. Similarly, in line 8, 'x-' means a cross marker and a solid line style. Table 5.5a (page 226) lists various line styles and marker types.

### Legend

Lines 15-16 add a **Legend** (Section 5.7) on the "southeast" (i.e., the lower-right) of the **Axes**. #

### 2.13 Example: Series Solution of a Laplace Equation

### Laplace Equations

[1] Laplace equations have many applications (see *Wikipedia>Laplace's equation* or any Engineering Mathematics textbooks). Consider a Laplace equation in a two-dimensional, cartesian coordinate system:

$$
\frac{\partial^2 \phi}{\partial x^2} + \frac{\partial^2 \phi}{\partial y^2} = 0
$$

subject to the boundary conditions  $\phi(x,0) = \phi(x,1) = \phi(1,y) = 0$  and  $\phi(0,y) = y(1-y)$ , where  $0 \le x \le 1$  and  $0 \le y \le 1$ . A series solution of the equation is

$$
\phi(x,y) = 4\sum_{k=1}^{\infty} \frac{1-\cos(k\pi)}{(k\pi)^3} e^{-k\pi x} \sin(k\pi y)
$$
 (a)

You may verify the solution by substituting it into the equation and the boundary conditions.  $\downarrow$ 

### Example02 13.m: Series Solution of a Laplace Equation

[2] This script calculates the solution  $\phi(x, y)$  according to Eq. (a) and plots a three-dimensional surface  $\phi = \phi(x, y)$  [3].  $\downarrow$ 

```
1 clear
2 k = 1:20;3 x = \text{linspace}(0, 1, 30);4 y = \text{linspace}(0, 1, 40);
5 [X,Y,K] = meshgrid(x, y, k);
6 Phi = sum(4*(1-cos(K*pi))./(K*pi).<sup>2</sup>.*exp(-K.*X*pi).*sin(K.*Y*pi), 3);
7 surf(x, y, Phi)
8 xlabel('\itx')
9 ylabel('\ity')
10 zlabel('\phi(\itx\rm,\ity\rm)')
```
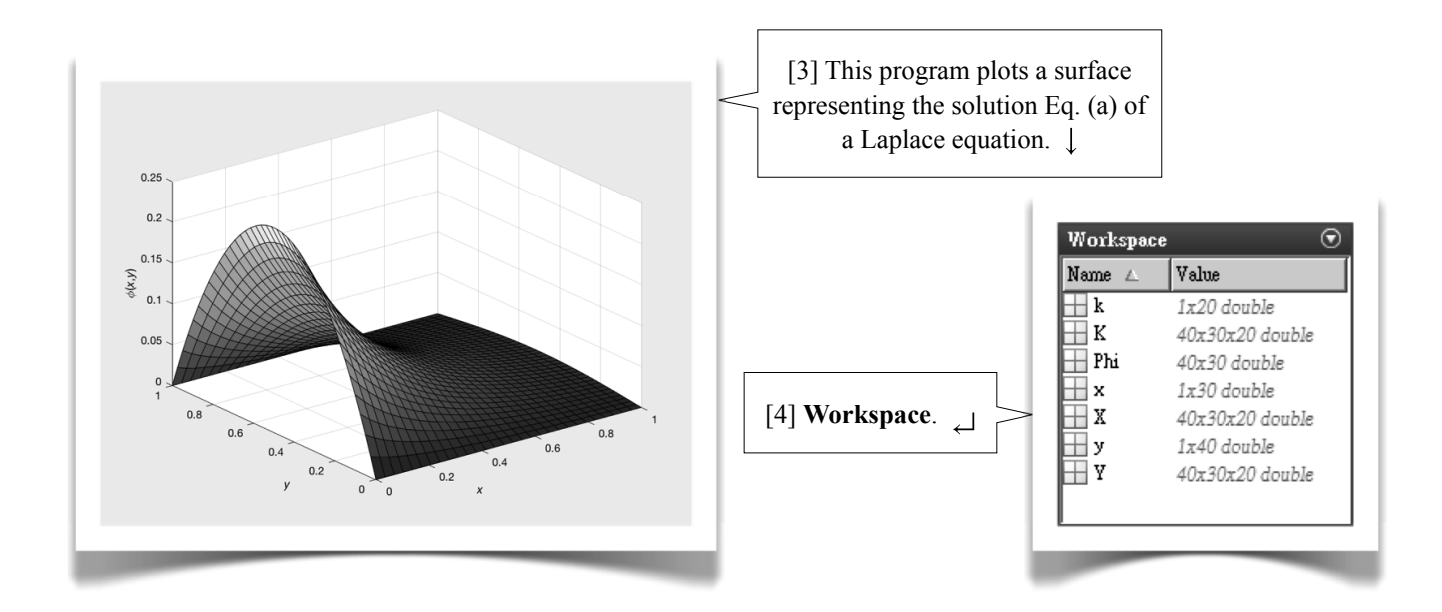

### 3-D Grid Coordinates Created with meshgrid

[5] Line 5 generates 3-D grid coordinates X, Y, and K defined by the row vectors x, y, and k. If the lengths of x, y, and k are nx, ny, and nk, respectively, then X, Y, and K have sizes ny-by-nx-by-nk (see [4], last page). This statement is equivalent to the following statements:

```
nx = length(x); ny = length(y); nk = length(k);X = \text{remat}(x, ny, 1, nk);Y = \text{remat}(y', 1, nx, nk);K = repmat(reshape(k, 1, 1, nk), ny, nx, 1);
```
The function reshape in the last statement reshapes the vector  $k$  to a  $1 \times 1 \times nk$  vector, which is called a **page-vector** (remember that a  $1 \times m$  matrix is a **row-vector**, and an  $m \times 1$  matrix is a **column-vector**). Note that X varies in columndimension while keeping constant in both row-dimension and page-dimension; Y varies in row-dimension while keeping constant in both column-dimension and page-dimension; K varies in page-dimension while keeping constant in both rowdimension and column-dimension.

### 3-D Array Expressions (Line 6)

While the expression in line 6 of Example02 12d.m (page 110) is a matrix expression, the expression in line 6, last page, is a 3D extension of matrix expressions.

 Remember, by default, function sum sums up the values along the first dimension (i.e., the row-dimension, see 2.7[6], page 91); however, you may specify the dimension along which the summing is performed. Here, in line 6, the second argument of the function sum specifies that the summing is along the third-dimension (i.e., the page-dimension), resulting in a 40-by-30 matrix.

### Function surf

In line 9 of Example01  $\,$  06.m (page 25), the function surf takes three matrices as input arguments. Here, in line 7 (last page) the first two input arguments are row vectors. Line 7 is equivalent to the following statements

```
nx = length(x); ny = length(y);X = repmat(x, ny, 1);
Y = \text{remat}(y', 1, nx);surf(X, Y, Phi);
```
### Greek Letters and Math Symbols

Lines 8-10 add label texts to the plot. Here, to display the Greek letter  $\phi$ , the character sequence \phi is used (line 10). The character sequence  $\iota$  (italicize) is used to signal the beginning of a series of italicized characters, and  $\rm\Im m$  is used to signal the removing of the italicization.

The character sequence for frequently used Greek letters and math symbols is listed in Table 5.6a (page 229). #

### 2.14 Example: Deflection of Beams

### Simply Supported Beams

[1] Consider a simply supported beam subject to a force *F* (see [2], *source: https://en.wikipedia.org/wiki/File:Simple\_beam\_with\_offset\_load.svg, by Hermanoere*). The beam has a cross section of width *w* and height *h*, and a Young's modulus  $E$ . The deflection  $y$  of the beam as a function of  $x$  is (*Reference: W. C. Young, Roark's Formula for Stress & Strain, 6th ed, p. 100*)

$$
y = -\theta x + \frac{Rx^3}{6EI} - \frac{F}{6EI} < x - a >^3
$$

where

$$
\theta = \frac{Fa}{6EIL}(2L - a)(L - a), R = \frac{F}{L}(L - a), I = \frac{wh^3}{12}
$$
  
< 
$$
< x - a>^3 = \begin{cases} 0, & \text{if } x \le a \\ (x - a)^3, & \text{if } x > a \end{cases}
$$

Physical meanings of these quantities are as follows:  $\theta$  is the clockwise rotational angle of the beam at the left end; *R* is the reaction force on the beam at the left end; *I* is the area moment of inertia of the cross section.

 In this section, we'll plot a deflection curve and find the maximum deflection and its corresponding location, using the following parameters:

*w* = 0.1 m, *h* = 0.1 m, *L* = 8 m, *E* = 210 GPa, *F* = 3000 N, *a* = *L*/4 →

### Example02 14.m: Deflection of Beams

[3] This script produces a graphic output shown in [4] (next page) and a text output shown in [5] (next page).

```
1 clear
 2 w = 0.1;
 3 h = 0.1;
 4 L = 8;5 E = 210e9;
 6 F = 3000;7 a = L/4;
 8 I = w*h^3/12;9 R = F/L * (L-a);
10 theta = F*a/(6*E*I*L)*(2*L-a)*(L-a);11 x = \text{linspace}(0, L, 100);12 y = -\text{theta*}x + R*x.^3/(6*E*I) - F/(6*E*I)*( (x>a).*(x-a).^3));13 plot(x,y*1000)
14 title('Deflection of a Simply Supported Beam')
15 xlabel('x (m)'); ylabel('Deflection (mm)')
16 y = -y;17 [ymax, index] = max(y);
18 fprintf('Maximum deflection %.2f mm at x = %.2f m\n', ymax*1000, x(index))
```
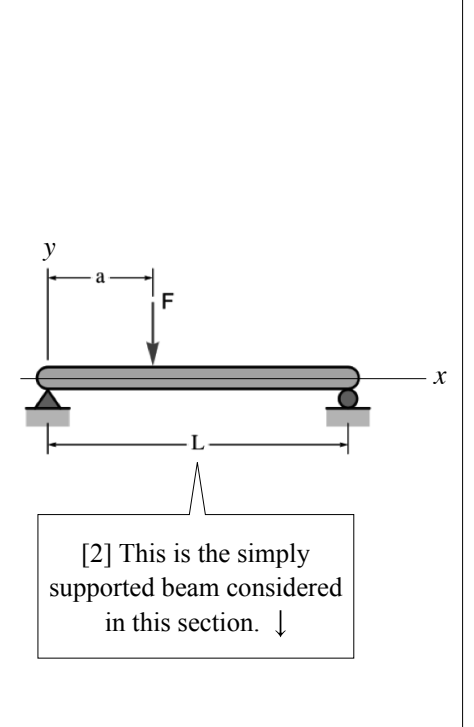

**116** Chapter 2 Data Types, Operators, and Expressions

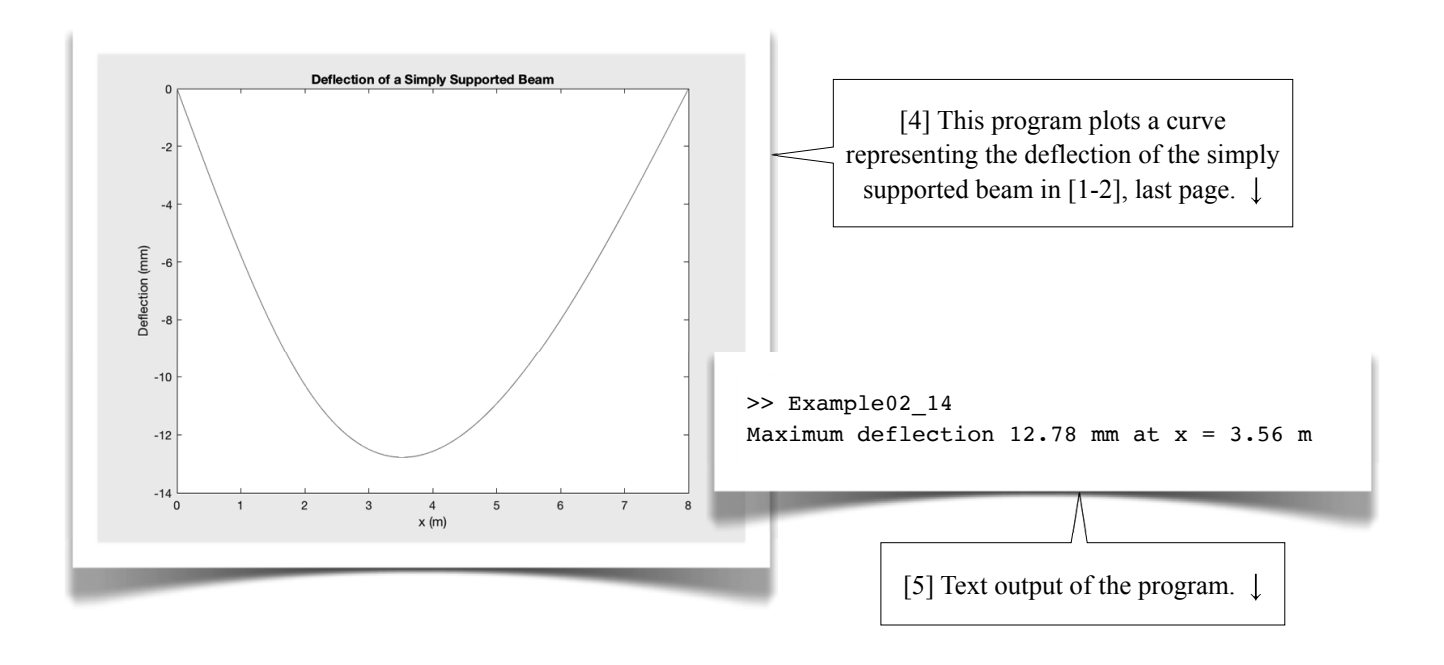

Logical Operators in Numeric Expressions [6] The function

$$
\langle x - a \rangle^{3} = \begin{cases} 0, & \text{if } x \le a \\ (x - a)^{3}, & \text{if } x > a \end{cases}
$$

is implemented (see line 12) using a logical operator

$$
(x>a) \cdot * ((x-a) \cdot ^3)
$$

Remember that, in a numeric expression, true is converted to 1 and false is converted to 0.  $\downarrow$ 

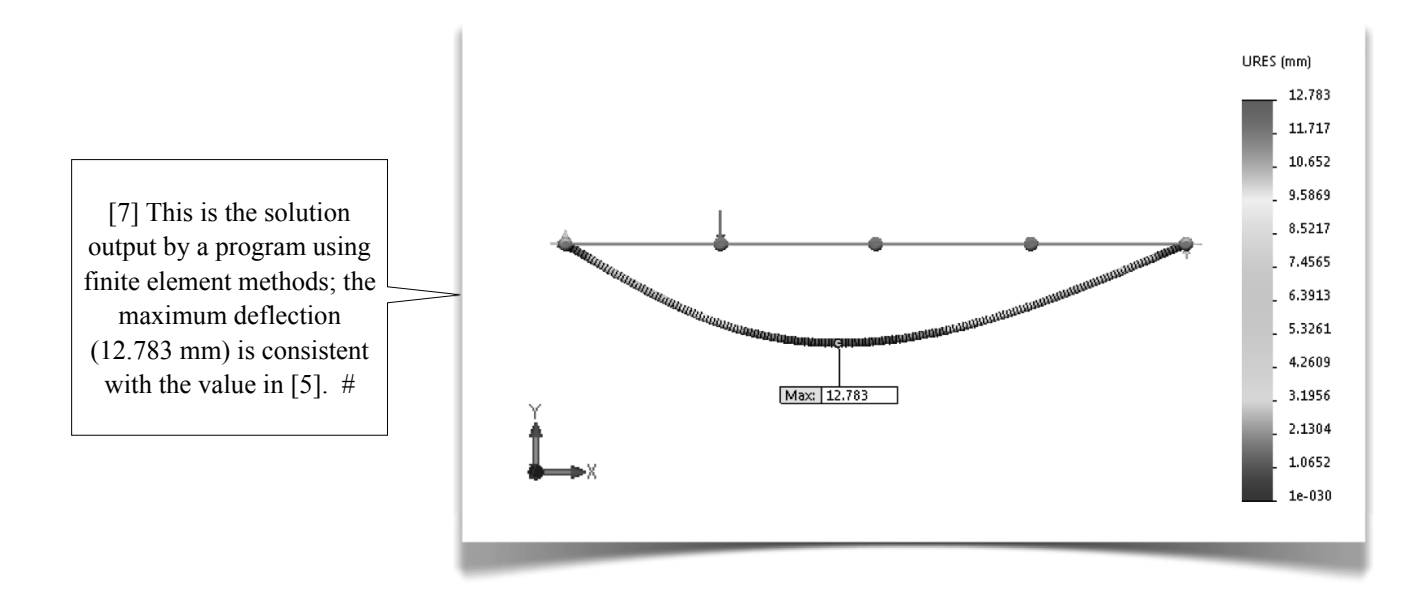

### 2.15 Example: Vibrations of Supported Machines

### 2.15a Undamped Free Vibrations

### Free Vibrations of a Supported Machine

[1] The figure shown in [2] (*source: https://commons.wikimedia.org/wiki/ File:Mass\_spring\_damper.svg, by Pbroks13*) represents a machine supported by a layer of elastic, energy-absorbing material. In the figure, *m* is the mass of the machine; *k* is the spring constant of the support; i.e.,  $F_s = -kx$ , where  $F_s$  is the elastic force acting on the machine and *x* is the displacement of the machine; *c* is the damping constant; i.e.,  $F_d = -c\dot{x}$ , where  $F_d$  is the damping force acting on the machine and *x* is the velocity of the machine. (*Reference: Wikipedia>Damping*.)

Imagine that you lift the machine upward a distance  $\delta$  from its static equilibrium position and then release. The machine would vibrate up-and-down. It is called a **free vibration**, since no external forces are involved.

 To derive the governing equation, consider that the machine moves with a displacement *x* and a velocity  $\dot{x}$ . The machine is subject to an elastic force *F<sub>s</sub>* = −*kx* and a damping force *F<sub>d</sub>* = −*cx*. Newton's second law states that the resultant force acting on the machine is equal to the multiplication of the mass *m* and its acceleration  $\ddot{x}$ . We have  $-kx - c\dot{x} = m\ddot{x}$ , or

 $m\ddot{x} + c\dot{x} + kx = 0$ 

with the initial conditions (ICs)

 $x(0) = \delta$ ,  $\dot{x}(0) = 0$ 

### Undamped Free Vibrations

[3] First, we neglect the damping effects of the supporting material, i.e.,  $c = 0$ . The equation reduces to

$$
m\ddot{x} + kx = 0, \ \ \text{ICs: } x(0) = \delta \ , \ \dot{x}(0) = 0 \tag{a}
$$

The solution for Eq. (a) is

$$
x(t) = \delta \cos \omega t
$$
 (b)

where  $\omega$  (with SI unit rad/s) is the natural frequency of the undamped system,

$$
\omega = \sqrt{\frac{k}{m}} \tag{c}
$$

You may verify the solution (b) by substituting it to Eq. (a).

The natural period (with SI unit s) is then

$$
T = \frac{2\pi}{\omega} \tag{d}
$$

Example02 15a.m ([4], next page) calculates and plots the solution, using the following parameters

$$
m = 1
$$
 kg,  $k = 100$  N/m,  $\delta = 0.2$  m

Note that these values are arbitrarily chosen for instructional purposes; they may not be practical in the real-world.

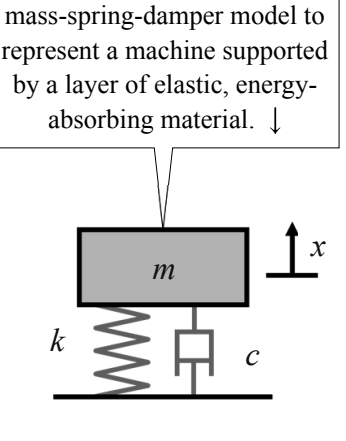

[2] In this section, we use this

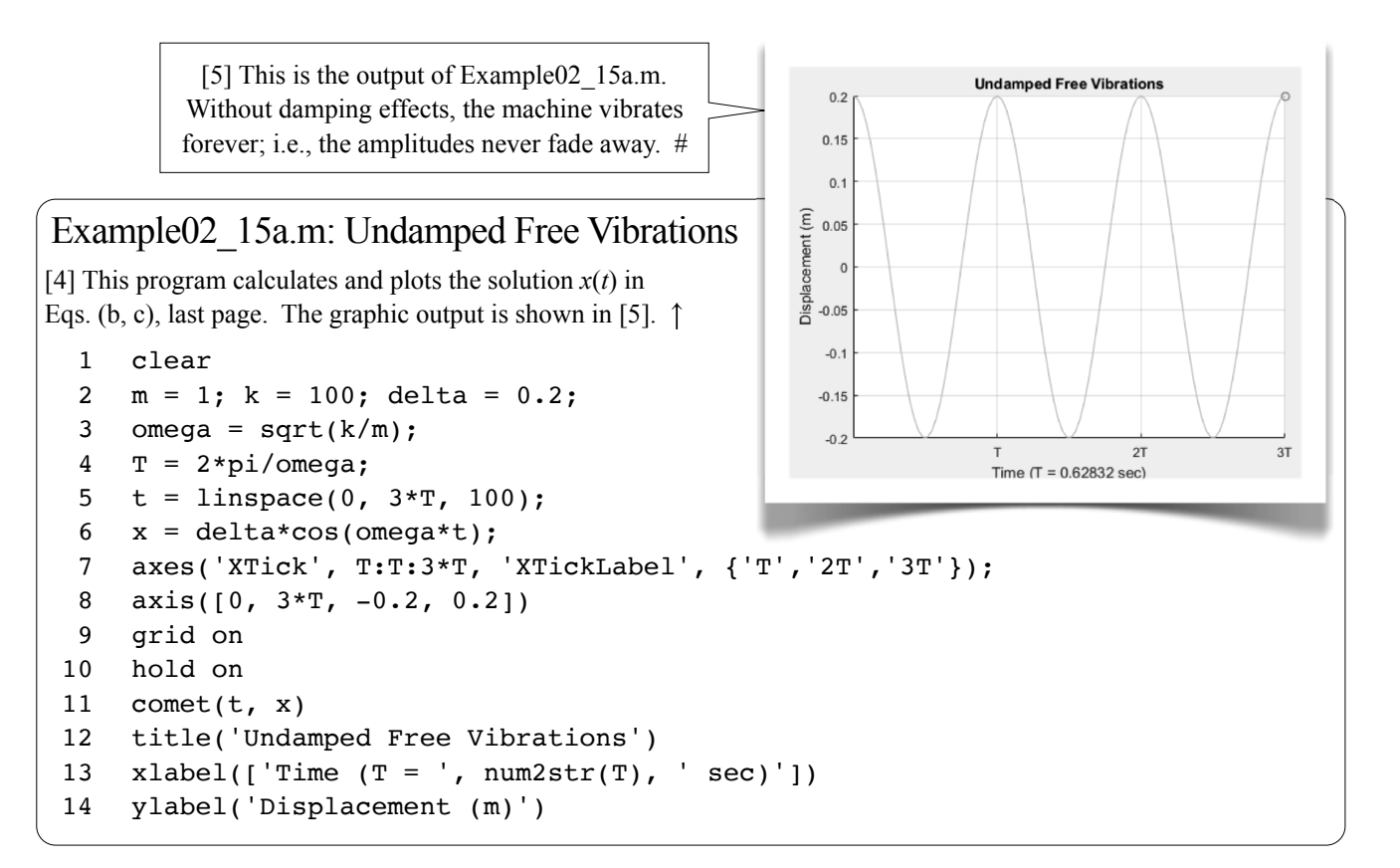

### 2.15b Damped Free Vibrations

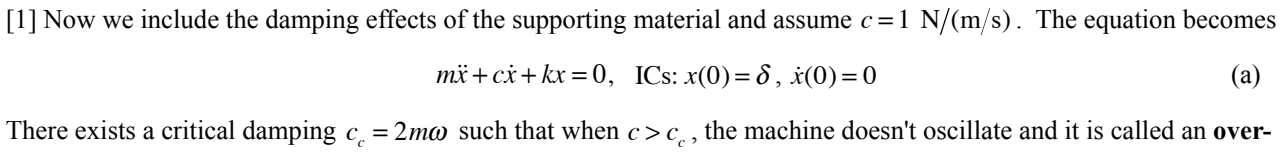

**damped** case. When  $c < c_c$ , the machine oscillates and it is called an **under-damped** case. When  $c = c_c$ , the machine also doesn't oscillate and it is called a **critically-damped** case. In our case,

$$
\omega = \sqrt{\frac{k}{m}} = \sqrt{\frac{100 \text{ N/m}}{1 \text{ kg}}} = 10 \text{ rad/s}
$$
  
 $c_c = 2m\omega = 2(1 \text{ kg})(10 \text{ rad/s}) = 20 \text{ N/(m/s)}$ 

Since  $c < c_c$ , the system is an under-damped case. The solution for the under-damped case is

$$
x(t) = \delta e^{-\frac{ct}{2m}} (\cos \omega_d t + \frac{c}{2m\omega_d} \sin \omega_d t)
$$
 (b)

where  $\omega_d$  (with SI unit rad/s) is the natural frequency of the damped system,

$$
\omega_d = \omega \sqrt{1 - \left(\frac{c}{c_c}\right)^2} \tag{c}
$$

where  $c/c_c$  is called the **damping ratio**. In our case  $c/c_c = 0.05$ . Note that, for small damping ratios,  $\omega_d \approx \omega$ .

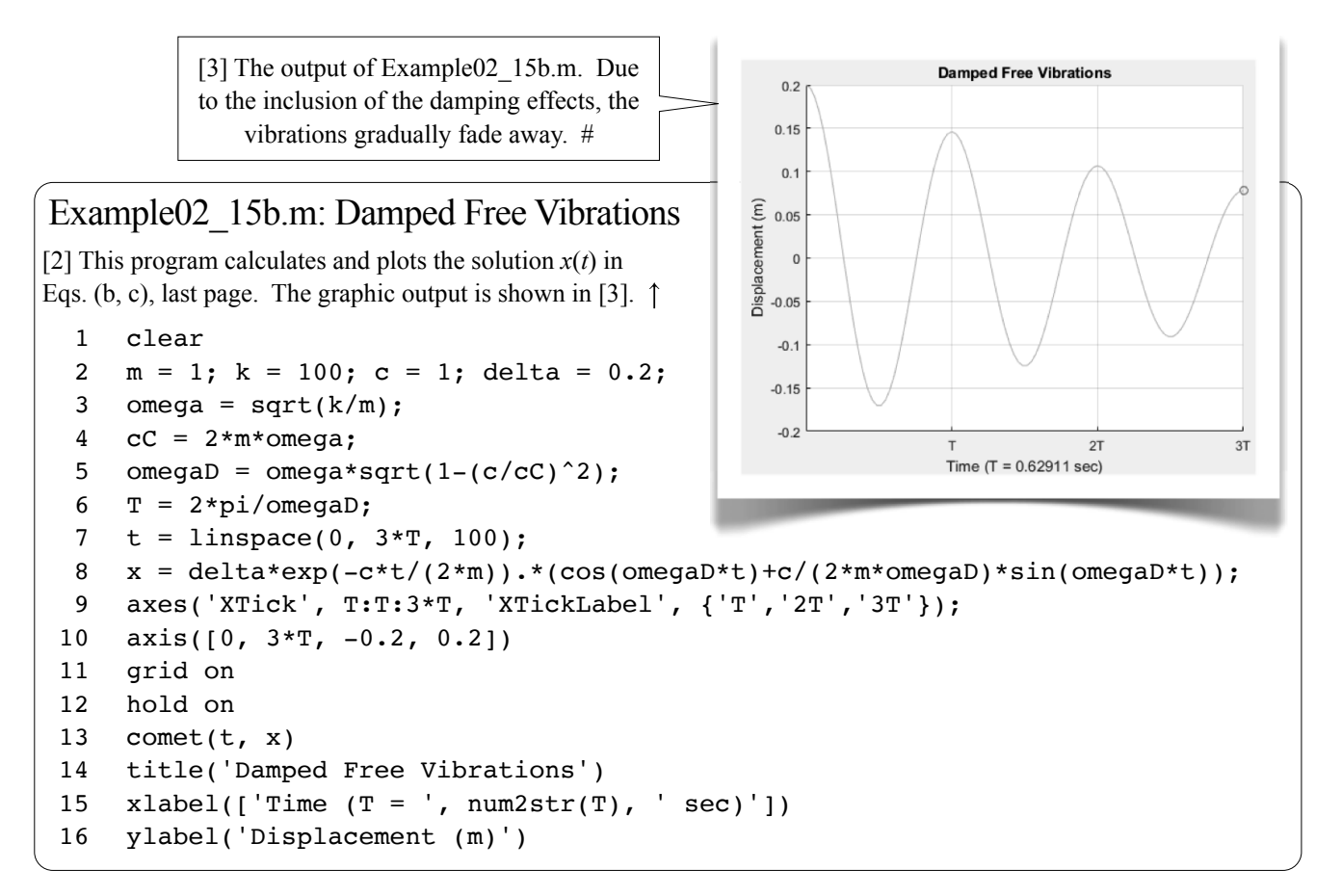

### 2.15c Harmonically Forced Vibrations

[1] Now, imagine that there is a rotating part in the machine and, due to eccentric rotations, the rotating part generates an up-and-down harmonic force  $F \sin \omega_i t$  on the support, where  $\omega_i$  is the angular frequency of the rotating part and *F* is the centrifugal forces due to the eccentric rotations. We assume  $F = 2$  N and  $\omega_r = 2\pi$  rad/s (i.e., 1 Hz). Adding this force to Newton's second law, we have the equation

$$
m\ddot{x} + c\dot{x} + kx = F\sin\omega_f t
$$
 (a)

 The solution of Eq. (a) is a superposition of two parts: First, the free vibrations caused by the initial conditions. This part will eventually vanish due to the damping effects, as shown in 2.15b[3], and is called the **transient response**. Second, the vibrations caused by the harmonic forces. This part remains even after the transient vibrations vanish and is called the **steady-state response**, described by

$$
x(t) = x_m \sin(\omega_f t - \varphi)
$$
 (b)

where  $x_m$  is the amplitude and  $\varphi$  is the **phase angle** (see *Wikipedia>Phase (wave)*) of the vibrations,

$$
x_{m} = \frac{F/k}{\sqrt{\left[1-\left(\omega_{f}/\omega\right)^{2}\right]^{2}+\left[2\left(c/c_{c}\right)\left(\omega_{f}/\omega\right)\right]^{2}}}
$$
\n
$$
\varphi = \tan^{-1}\frac{2\left(c/c_{c}\right)\left(\omega_{f}/\omega\right)}{1-\left(\omega_{f}/\omega\right)^{2}}
$$
\n(d)

### Example02\_15c.m: Forced Vibrations

[2] This program plots the steady-state response  $x(t)$  in Eqs. (b, c, d), last page. The graphic output is shown in [3].  $\downarrow$ 

```
1 clear
 2 % System parameters
 3 m = 1; k = 100; c = 1;
 4 f = 2; omegaF = 2*pi;
 5
 6 % System response
 7 omega = sqrt(k/m)};
8 cC = 2*m*omega9 \text{rC} = \text{c}/\text{cC};
10 rW = \text{omegaF}/\text{omegaq};
11 xm = (f/k)/sqrt(1-rW^2)^2+(2*rC*rW)^2);12 phi = atan((2*rc*rw)/(1-rW^2));13 T = 2*pi/omegagAF;14 t = 1inspace(0, 3*T, 100);
15 x = xm*sin(omegaF*t-phi);16
17 % Graphic output
18 axes('XTick', T:T:3*T, 'XTickLabel', {'T','2T','3T'});
19 axis([0, 3*T, -0.2, 0.2])
20 grid on
21 hold on
22 \text{comet}(t, x)23 title('Harmonically Forced Vibrations')
24 xlabel(['Time (T = ', num2str(T), 'sec)'])
25 ylabel('Displacement (m)')
26 text(T,-0.1,['Amplitude = ', num2str(xm*1000), ' mm'])27 \text{ text}(T,-0.12, [ 'Phase angle = ', num2str(phi*180/pi), ' degrees' ] )
```
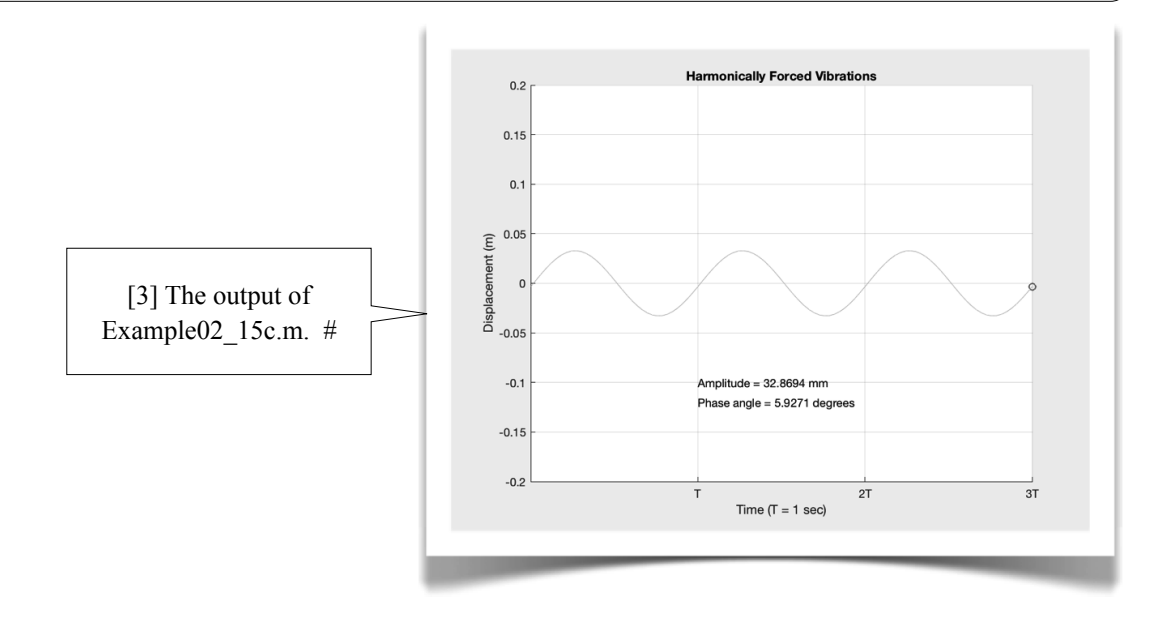

### 2.16 Additional Exercise Problems

### Problem02\_01: Moment of Inertia of an Area

Write a script to calculate the moments of inertia (*Wikipedia>Second moment of area*)  $I<sub>x</sub>$  and  $I<sub>y</sub>$  of a Z-shape area shown below. Check your results with the following data:  $I_x = 4,190,040$  mm<sup>4</sup> and  $I_y = 2,756,960$  mm<sup>4</sup>. A handcalculation procedure is listed in the table below, in which the Z-shape area is divided into three rectangles; their area properties are calculated separately and then totaled.

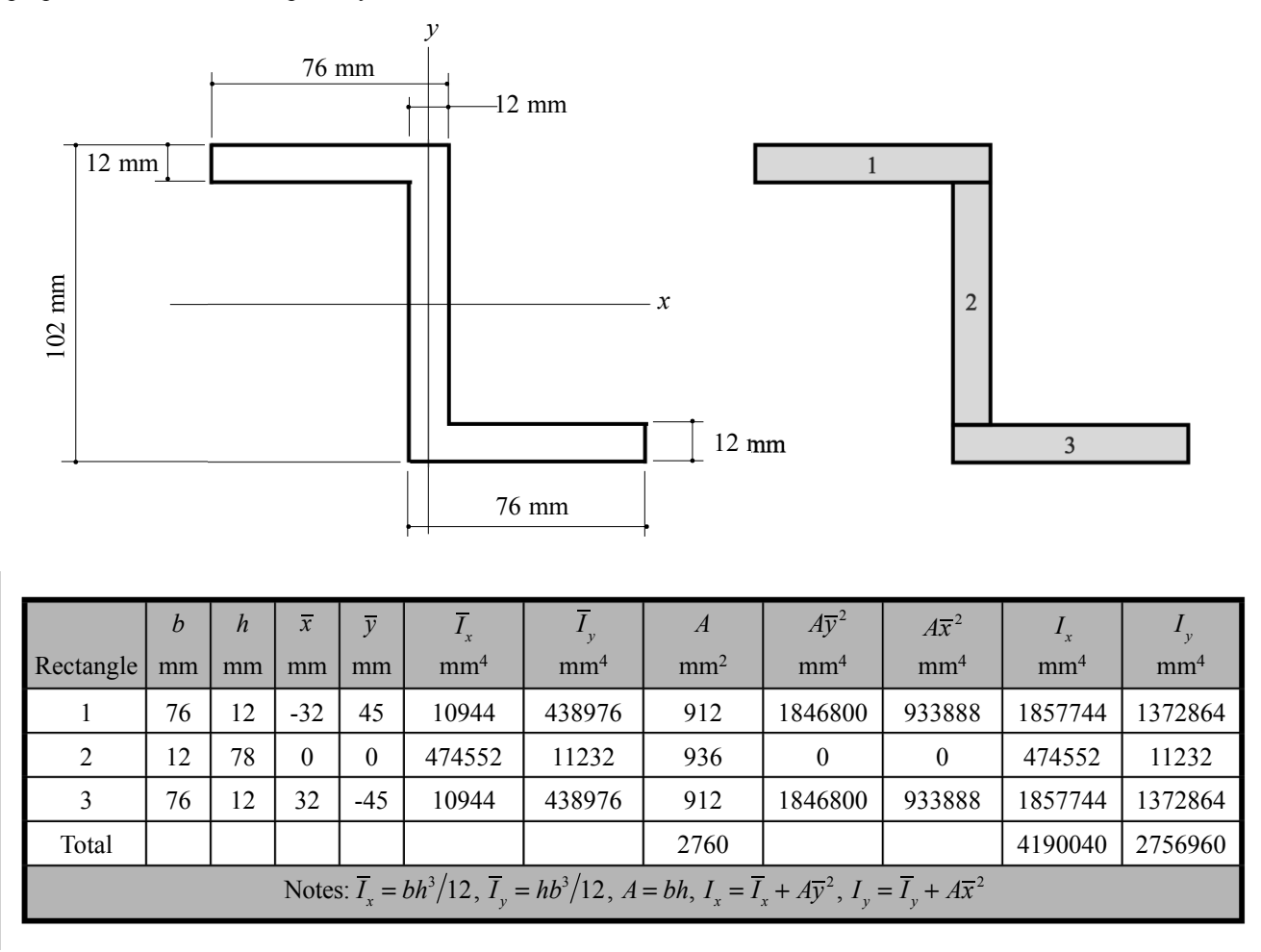

### Problem02\_02: Binomial Coefficient

The binomial coefficient (*Wikipedia>Binomial coefficient*) is given by

$$
C_x^n = \frac{n!}{x!(n-x)!}
$$

where both *n* and *x* are integer number and  $x \le n$ . Write a script that allows the user to input the values of *n* and *x*, calculates  $C_x^n$ , and reports the result.

Use the following data to verify your program:  $C_3^{10} = 120$ ,  $C_{10}^{15} = 3003$ , and  $C_4^{100} = 3,921,225$ .

### Problem02\_03: Binomial Distribution

The binomial distribution (*Wikipedia>Binomial distribution*) is given by

$$
f(x) = C_x^n p^x (1-p)^{n-x}, x = 0, 1, 2, ..., n
$$

where *p* is a real number ( $0 < p < 1$ ) and  $C_x^n$  is given in Problem02\_02, last page. Write a script that allows the user to input the values of *n* and *p*, and produces a binomial distribution curve.

Use  $n = 100$  and  $p = 0.5$  to verify your program, which produces a binomial distribution curve as shown to the right.

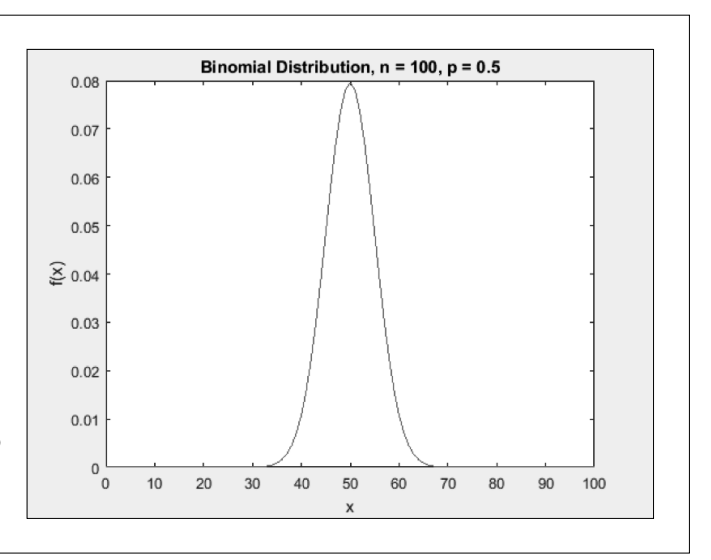

### Problem02\_04: Thermal Stresses in a Pipe

The radial stress  $\sigma_r$  and hoop stress  $\sigma_h$  in a long pipe due to a temperature  $T_a$  at its inner surface of radius *a* and a temperature  $T_b$  at its outer surface of radius *b* are, respectively, (*A. H. Burr and J. B. Cheatham, Mechanical Analysis and Design, 2nd ed., Prentice Hall, p. 496.*)

$$
\sigma_r = \frac{\alpha E(T_a - T_b)}{2(1 - v) \ln(b/a)} \left[ \frac{a^2}{b^2 - a^2} \left( \frac{b^2}{r^2} - 1 \right) \ln(b/a) - \ln(b/r) \right]
$$

$$
\sigma_h = \frac{\alpha E(T_a - T_b)}{2(1 - v) \ln(b/a)} \left[ 1 - \frac{a^2}{b^2 - a^2} \left( \frac{b^2}{r^2} + 1 \right) \ln(b/a) - \ln(b/r) \right]
$$

where *r* is the radial coordinate of the pipe (originated at the center),  $E$  is the Young's modulus,  $v$  is the Poisson's ratio, and  $\alpha$  is the coefficient of thermal expansion.

 Write a script that allows the user to input the values of *a*, *b*,  $T_a$  and  $T_b$ , and generates a  $\sigma_r$ -versus-*r* curve and a  $\sigma_h$ -versus-*r* curve as shown to the right, which uses the following data:  $a = 6$  mm,  $b = 12$  mm,  $T_a = 260^{\circ}C$ ,  $T_b = 150^{\circ}C$ ,  $E = 206$  GPa,  $v = 0.3$ ,  $\alpha = 2 \times 10^{-5}$  /<sup>o</sup>C.

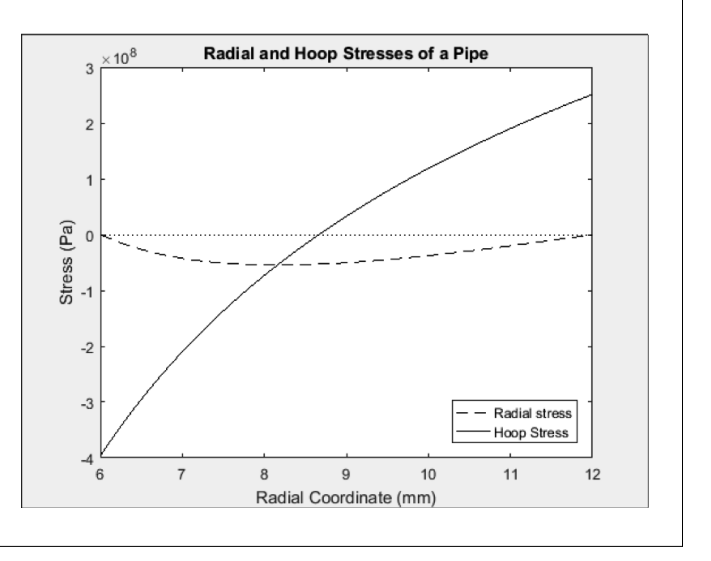

### Problem02\_05: Displacement of a Piston

The displacement  $p$  of the piston shown in 6.3[3-7] (page 261) is given by

$$
p = a\cos\theta + \sqrt{b^2 - a\sin\theta}
$$

Write a script to plot the displacement *p* as a function of angle  $\theta$  (in degrees;  $0 \le \theta \le 360^\circ$ ) when  $a = 1.1$  and  $b = 2.7$ .

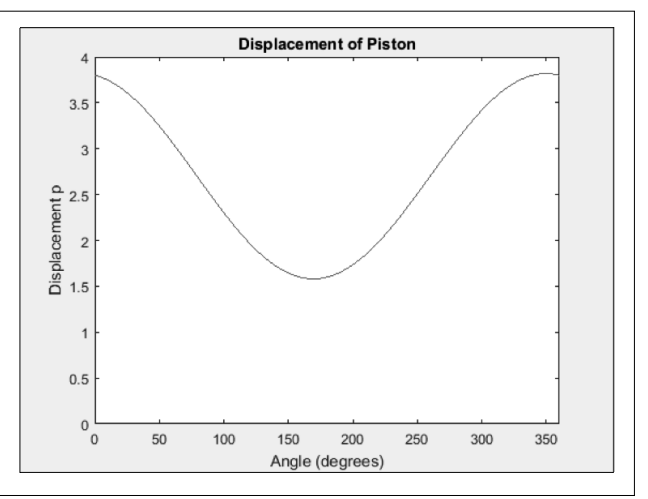

### Problem02\_06: Calculation of  $\pi$

The ratio of a circle's circumference to its diameter,  $\pi$ , can be approximated by the following formula:

$$
\pi = \sum_{k=0}^{n} \left( \frac{4}{8k+1} - \frac{2}{8k+4} - \frac{1}{8k+5} - \frac{1}{8k+6} \right) \left( \frac{1}{16} \right)^{k}
$$

Write a script that allows the user to input the value of  $n$ , and outputs the calculated value of  $\pi$ .

### Problem02\_07

Write a script to generate a mesh, using mesh  $(x, y, z)$ , defined by

$$
z(x, y) = \frac{32}{3\pi} \sum_{k=0}^{50} \frac{\sin(k\pi/4)}{k^2} \sin(k\pi x) \cos(k\pi y)
$$

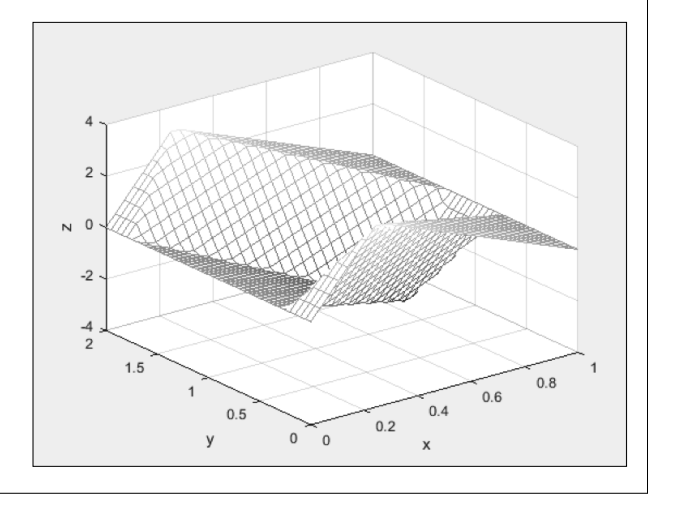